# **BAB IV**

# **ANALISA DAN PERANCANGAN**

## **4.1. Analisis Sistem**

Analisis sistem dapat didefinisikan sebagai penguraian dari suatu sistem yang utuh ke dalam bagian-bagian komponennya dengan maksud untuk mengidentifikasikan dan mengevaluasi permasalahan. Analisis bertujuan untuk mendapatkan pemahaman secara keseluruhan tentang sistem yang akan dibuat berdasarkan masukan dari pihak-pihak dan juga pengalaman analis yang berkepentingan dengan sistem tersebut.

#### **4.1.1. Analisis Masalah**

Berdasarkan pada solusi permasalahan dari aplikasi sebelumnya yang dianggap masih memiliki kekurangan dalam menginformasikan fasilitas umum yaitu bagaimana informasi ditampilkan dalam aplikasi kepada pengguna. Maka dilakukan rancangan ulang untuk membangun aplikasi dan memberikan tampilan antarmuka aplikasi yang lebih interaktif dan mudah untuk dioperasikan.

Dalam prinsip-prinsip perancangan antarmuka, sebuah aplikasi dituntut untuk dapat memberikan informasi sesuai dengan kebutuhan pengguna yaitu mudah untuk dimengerti dan dioperasikan sehingga fungsionalitas dari aplikasi dapat digunakan dengan maksimal oleh pengguna.

Keunggulan dari pemanfaatan *Augmented Reality* dalam segi menampilkan suatu informasi dapat diterapkan ke dalam aplikasi untuk dapat memberikan solusi permasalahan dari aplikasi sebelumnya. Dengan demikian, tujuan dari pembangunan aplikasi untuk memberikan kemudahan kepada pengguna mendapatkan informasi mengenai lokasi fasilitas umum yang berada disekitarnya dapat tercapai.

#### **4.1.2. Analisis Pemilihan Kategori Fasilitas Umum**

Berdasarkan teori Bonifacius Hendar Putranto (2012) yang menjelaskan pengertian fasilitas umum merupakan fasilitas yang diadakan untuk kepentingan umum. Dikatakan fasilitas umum karena keberadaan wadah atau tempat yang bersifat mempermudah atau memperlancar terpenuhinya kebutuhan-kebutuhan bersama dari kelompok atau komunitas tertentu, misalnya di bidang keamanan, komunikasi, rekreasi, pendidikan, kesehatan, administrasi publik, religius dan sosial-budaya. Dari penjelasan tersebut maka disusun daftar kegiatan sehari-hari masyarakat yang membutuhkan sarana fasilitas umum sebagai berikut:

- 1. Mengirim surat, dokumen, uang atau barang.
- 2. Membayar tagihan listrik, air, telepon, TV kabel dan tagihan lainnya
- 3. Membayar pajak.
- 4. Mengurus identitas diri seperti KTP, SIM, Passport dan lain-lain.
- 5. Mengurus surat kehilangan, Surat Keterangan Catatan Kepolisian dan pelaporan atau pengaduan pada pihak keamanan.
- 6. Berbelanja di pusat-pusat pembelanjaan untuk memenuhi kebutuhan sehari-hari.
- 7. Berobat atau melakukan pemeriksaan kesehatan.
- 8. Mengisi bahan bakar kendaraan bermotor.
- 9. Menyimpan dan menarik uang di Bank.
- 10. Wisata kuliner di restoran-restoran terkenal.
- 11. Mengurus administrasi-administrasi publik lainnya.

Berdasarkan daftar kegiatan sehari-hari masyarakat diatas, maka dalam aplikasi *Augmented Reality* fasilitas umum Pekanbaru yang akan dibangun ini kategori fasilitas umum yang diinformasikan terdiri dari kategori sebagai berikut:

1. Bank

Bank berhubungan dengan keuangan masyarakat, fungsi bank secara umum adalah menghimpun dana dari masyarakat luas dan menyalurkan dalam bentuk pinjaman atau kredit untuk berbagai tujuan. Lokasi Bank yang diinformasikan di aplikasi ini adalah lokasi kantor-kantor pusat Bank yang ada di Pekanbaru.

2. Rumah Sakit

Rumah sakit berhubungan dengan kesehatan masyarakat, fungsi rumah sakit menyediakan pelayanan, penyembuhan penyakit dan pencegahan penyakit kepada masyarakat. Lokasi Rumah sakit yang diinformasikan di aplikasi ini adalah lokasi Rumah sakit umum dan Rumah sakit swasta yang memiliki poliklinik di Pekanbaru.

3. Pusat Pembelanjaan

Pusat pembelanjaan berhubungan dengan bidang industri dan hiburan masyarakat, fungsi pusat pembelanjaan adalah sebagai tempat perdagangan di bidang barang maupun jasa yang sifat kegiatannya untuk melayani umum dan lingkungan sekitarnya. Lokasi Pusat pembelajaan yang diinformasikan di aplikasi ini adalah lokasi Mall, Plaza dan pasar pasar tradisional di Pekanbaru.

4. Restoran

Restoran berhubungan dengan wisata kuliner masyarakat, fungsi utama dari restoran adalah penyediaan makanan dan minuman untuk pelanggan. Lokasi Restoran yang diinformasikan di aplikasi ini adalah lokasi restoran siap saji dan restoran-restoran terkenal lainnya di Pekanbaru.

5. Pom Bensin

Pom bensin berhubungan dengan transportasi masyarakat, fungsi pom bensin adalah tempat mengisi bahan bakar sebagai kebutuhan kendaraan. Lokasi Pom bensin yang akan diinformasikan adalah lokasi pom bensin yang dibangun oleh PT. Pertamina.

6. Gedung Pemerintahan.

Gedung Pemerintahan atau kantor pemerintahan adalah Lembaga Pemerintah yang bertujuan untuk menyediakan, melaksanakan, mengawasi, dan mewujudkan program dari pemerintah itu sendiri. Lokasi Gedung Pemerintahan yang akan diinformasikan adalah lokasi kantor dinas-dinas pemerintahan, kantor pos, kantor polisi dan kantor

lainnya yang berhubungan dengan administrasi publik yang ada di Pekanbaru.

### **4.2. Gambaran Umum Aplikasi**

Arsitektur aplikasi *Augmented Reality* fasilitas umum Pekanbaru yang akan dibangun merupakan sebuah aplikasi *mobile* menggunakan konsep *client server.* Aplikasi ini menggunakan sistem Layanan Berbasis Lokasi (LBS) dan digunakan untuk menyediakan informasi tentang lokasi fasilitas umum yang ada pada kota Pekanbaru. Arsitektur fisik sistem terdiri dari komponen berikut yaitu aplikasi ARPekanbaru (*frontend*), web admin, web service, dan database server (*backend*). Secara sederhana Arsitektur sistem dalam pembangunan aplikasi *Augmented Reality* fasilitas umum Pekanbaru dapat dilihat melalui Gambar 4.1

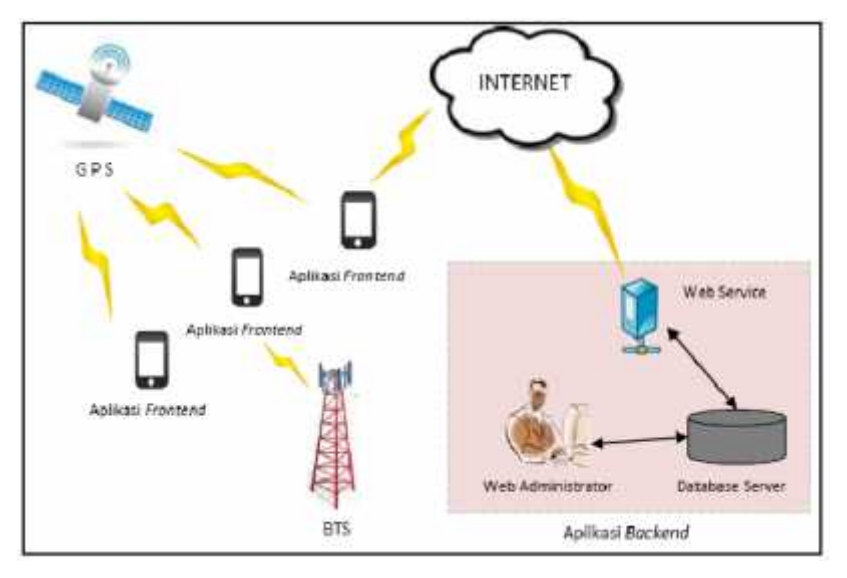

Gambar 4.1. Deskripsi Umum Sistem

Aplikasi *Frontend* adalah aplikasi *Augmented Reality* fasilitas umum Pekanbaru yang sudah terinstal dalam perangkat mobile yang digunakan (perangkat android). Aplikasi ini berfungsi sebagai antarmuka antara pengguna dengan sistem. Pengembangan antarmuka sistem dibangun dengan menggunakan IDE Eclipse dan SDK Android dengan bahasa pemrograman java android.

Aplikasi *Backend* adalah aplikasi pendukung yang berfungsi sebagai penyuplai atau sumber data pada aplikasi *frontend.* Aplikasi ini terdiri dari tiga subbagian utama yaitu web administrator, web service, dan database server. Web administrator merupakan web yang berfungsi sebagai pengolah sumber basis data yang terdapat pada database server yang dikelola oleh admin. Web administrator dibangun dengan menggunakan bahasa pemrograman PHP. Web service merupakan web yang berfungsi sebagai media pertukaran data antar database server dan aplikasi. Web service dalam penelitian ini dibangun dengan menggunakan pemrograman PHP yang dikombinasikan dengan JSON (*Javascript Object Notation*). Database server merupakan aplikasi yang berfungsi sebagai sumber data (*data resources*) aplikasi. Pada bagian ini pengelolaan database menggunakan menggunakan MySQL. Akses koneksi jaringan yang digunakan dari *frontend* untuk terhubung ke web service melalui perangkat mobile menggunakan jaringan seluler. GPS receiver yang terdapat dalam perangkat *mobile* terhubung ke satelit GPS yang berfungsi untuk menentukan posisi pengguna di bumi, sehingga dari informasi ini, informasi fasilitas umum yang disampaikan relevan terhadap wilayah dimana pengguna berada.

#### **4.3. Analisa Perancangan aplikasi**

Analisa yang akan digunakan dalam pengembangan aplikasi *Augmented Reality* fasilitas umum Pekanbaru ini antara lain, analisa pengguna, analisa kebutuhan data, analisa fitur dan konten yang akan dibangun, dan analisa fungsional pada pengembangan aplikasi *Augmented Reality* fasilitas umum Pekanbaru ini.

#### **4.3.1. Analisa pengguna**

Analisa pengguna sistem dimaksudkan untuk mengetahui siapa saja aktor yang terlibat dalam menjalankan sistem. Ada dua pengguna yang terlibat dalam aplikasi *Augmented Reality* fasilitas umum Pekanbaru yang akan dibangun, diantaranya adalah:

1. *User*

*User* menjadi pengguna utama pada aplikasi *Augmented Reality* fasilitas umum Pekanbaru ini, Dalam menggunakan aplikasi ini, *User* diharuskan memiliki koneksi internet dan sensor dalam *smartphone* aktif seperti GPS *receiver*, *digital compass*, *accelerometer*, dan kamera. Untuk bisa menggunakan aplikasi ini.

2. Admin

Admin merupakan pengguna yang memiliki hak akses penuh terhadap aplikasi *Augmented Reality* fasilitas umum Pekanbaru. Admin sebagai pengelola konten secara keseluruhan memiliki fungsi-fungsi seperti menambah, mengubah dan menghapus konten informasi dalam menjalankan sistem aplikasi.

#### **4.3.2. Analisa Kebutuhan Data**

Analisis kebutuhan data yang diperlukan untuk pengembangan aplikasi ini meliputi:

- 1. Data fasilitas umum merupakan data utama yang harus ada dalam pembangunan aplikasi ini. Data fasilitas yang akan digunakan meliputi data lokasi, deskripsi, alamat, koordinat dan foto. Data-data inilah yang akan menjadi acuan untuk melakukan proses navigasi dan pencarian yang diperlukan pengguna untuk dapat memperoleh informasi yang diinginkan nya.
- 2. Posisi pengguna

Data posisi pengguna didapat dari komunikasi sinyal GPS yang diterima oleh GPS *reciever* pada perangkat *mobile device* bisa juga dari sinyal operator jaringan yang di gunakan. Data posisi dari pengguna ini bersifat dinamis tidak tetap, yaitu akan selalu berubah-ubah sesuai dengan lokasi pada saat pengguna mengakses aplikasi.

#### **4.3.3. Analisa Fitur dan Konten**

Beberapa fitur dan konten yang akan dikembangkan dan diterapkan pada aplikasi ini adalah:

1. Kategori: Fitur ini berfungsi untuk menampilkan seluruh daftar kategori fasilitas umum yang dibagi beberapa jenis diantaranya Bank, Rumah Sakit, Pusat Pembelanjaan, Restoran, Pom Bensin, dan Gedung Pemerintahan yang ada di Kota Pekanbaru.

- 2. *List View*: Fitur ini berfungsi untuk memberikan daftar konten berdasarkan kategori fasilitas umum yang dipilih dalam bentuk *listview*.
- 3. *AR View*: Fitur ini berfungsi untuk menampilkan konten berdasarkan kategori fasilitas umum yang dipilih dengan menggunakan kamera ponsel dalam bentuk *Augmented Reality* untuk melihat keberadaan konten Fasilitas umum.
- 4. *Map View*: fitur ini untuk menampilkan lokasi konten berdasarkan kategori yang dipilih dalam tampilan peta. Pada fitur ini, titik-titik lokasi konten yang ada akan ditampilkan dalam peta sesuai dengan nilai koordinatnya masing-masing.

#### **4.3.4. Analisa Fungsional**

Analisa fungsional sistem merupakan pemaparan model aplikasi *Augmented Reality* fasilitas umum Pekanbaru menggunakan UML yang terdiri dari *Usecase Diagram, Class Diagram, Activity Diagram,* dan *Sequence Diagram*.

#### **4.4. Perancangan Aplikasi**

Perancangan-perancangan yang akan dijelaskan dalam laporan ini meliputi perancangan model dalam bentuk UML *(Unified Modeling Language)* yang terdiri dari *Usecase Diagram, Class Diagram, Activity Diagram,* dan *Sequence Diagram*. Selain itu juga ada perancangan *interface* sistem yang terdiri dari perancangan *prototype* dan struktur menu.

#### **4.4.1.** *Use Case* **Aplikasi** *Frontend*

*Usecase diagram* merupakan suatu aktivitas yang menggambarkan urutan interaksi antar satu atau lebih aktor dan sistem. *Usecase* yang akan dirancang yaitu *usecase diagram* untuk pengaksesan melalui perangkat *Mobile*. Gambar 4.2

dibawah ini menjelaskan aliran *usecase diagram* pengaksesan melalui perangkat *Mobile*.

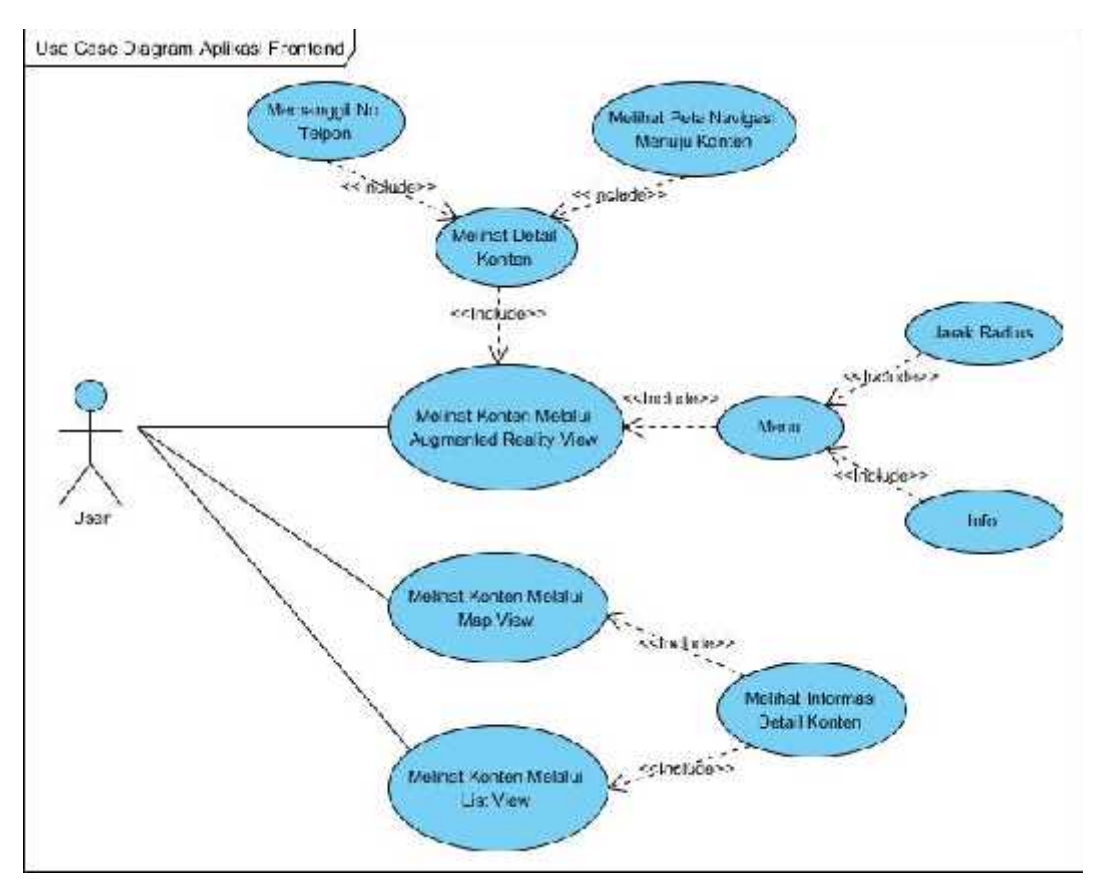

Gambar 4.2. *Use Case Diagram Aplikasi Frontend*

1. Definisi Aktor

Berikut adalah pendefinisian aktor pada aplikasi *Augmented Reality* fasilitas umum Pekanbaru:

Tabel 4.1: Definisi aktor-aktor dalam sistem *fronted*

| N <sub>0</sub> | Aktor | Keterangan                                               |  |  |  |
|----------------|-------|----------------------------------------------------------|--|--|--|
|                | User  | Merupakan <i>actor</i> atau pengguna akhir dari aplikasi |  |  |  |
|                |       | yang dibangun, aplikasi <i>frontend</i> .                |  |  |  |

2. Definisi *Usecase*

Deskripsi *usecase* menggambarkan kebutuhan fungsional sistem, kemudian dibuat skenario (*flow of event*) yang menggambarkan urutan skenario. Tabel dibawah ini merupakan definisi dari *usecase* dalam aplikasi *fronted*.

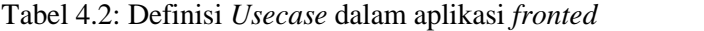

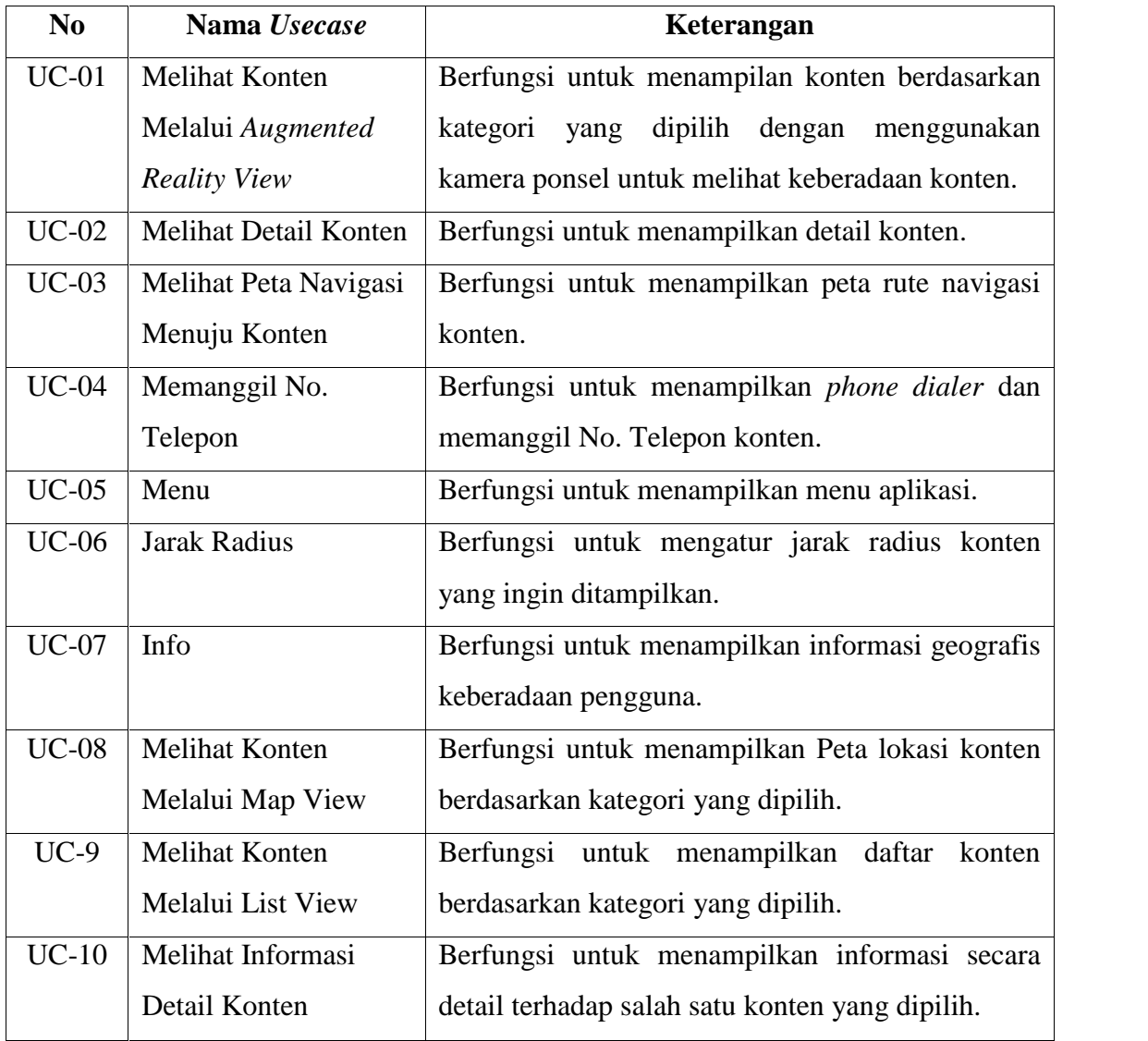

# 3. Skenario

Sebelum masuk pada tahap pembuatan *Usecase Diagram*, perlu dijabarkan skenario dari penggunaan sistem ini. Berikut adalah skenario penggunaan aplikasi *fronted* berdasarkan dari tiap *Usecase*:

Tabel 4.3: Skenario UC-01 Melihat Konten Melalui *Augmented Reality View*

| Nama Usecase   | : Melihat Konten Melalui Augmented Reality View          |
|----------------|----------------------------------------------------------|
| Aktor          | : User                                                   |
| Pre-Condition  | : Aplikasi menampilkan tampilan Augmented Reality View   |
| Post-Condition | : Aplikasi menampilkan tampilan Augmented konten melalui |
|                | pandangan kamera berdasarkan kategori yang dipilih       |

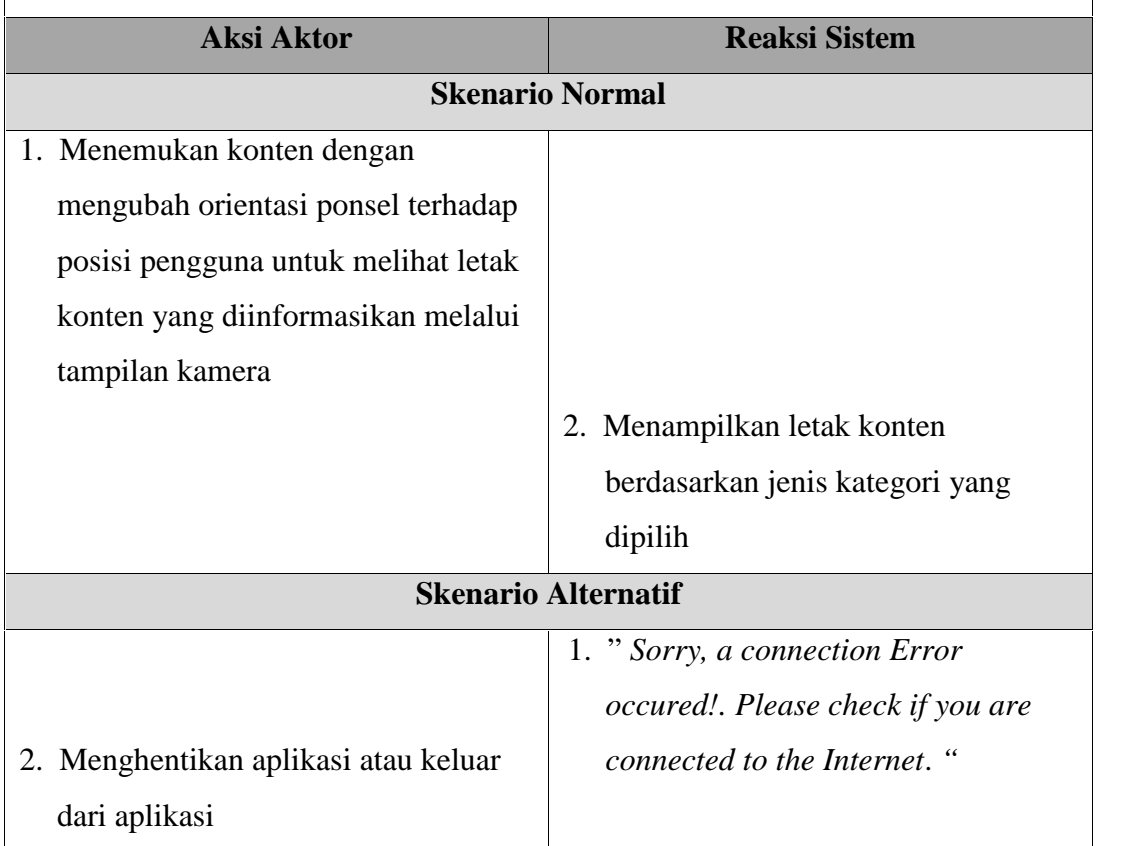

# Tabel 4.4: Skenario UC-02 Meihat Detail Konten

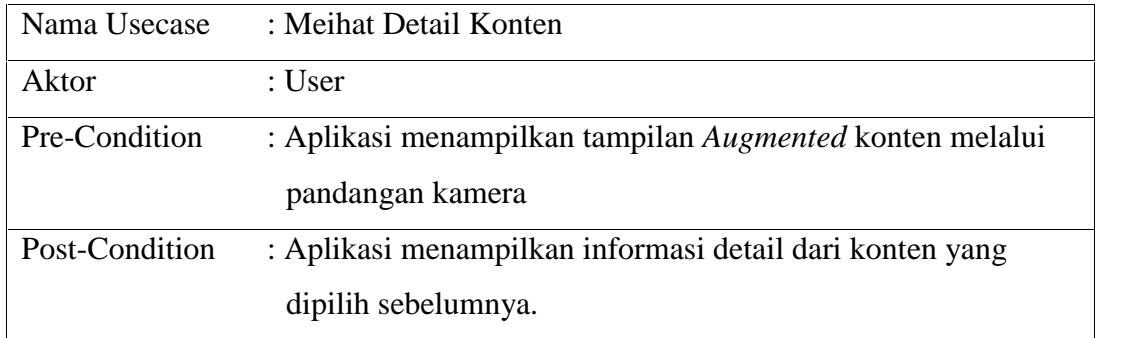

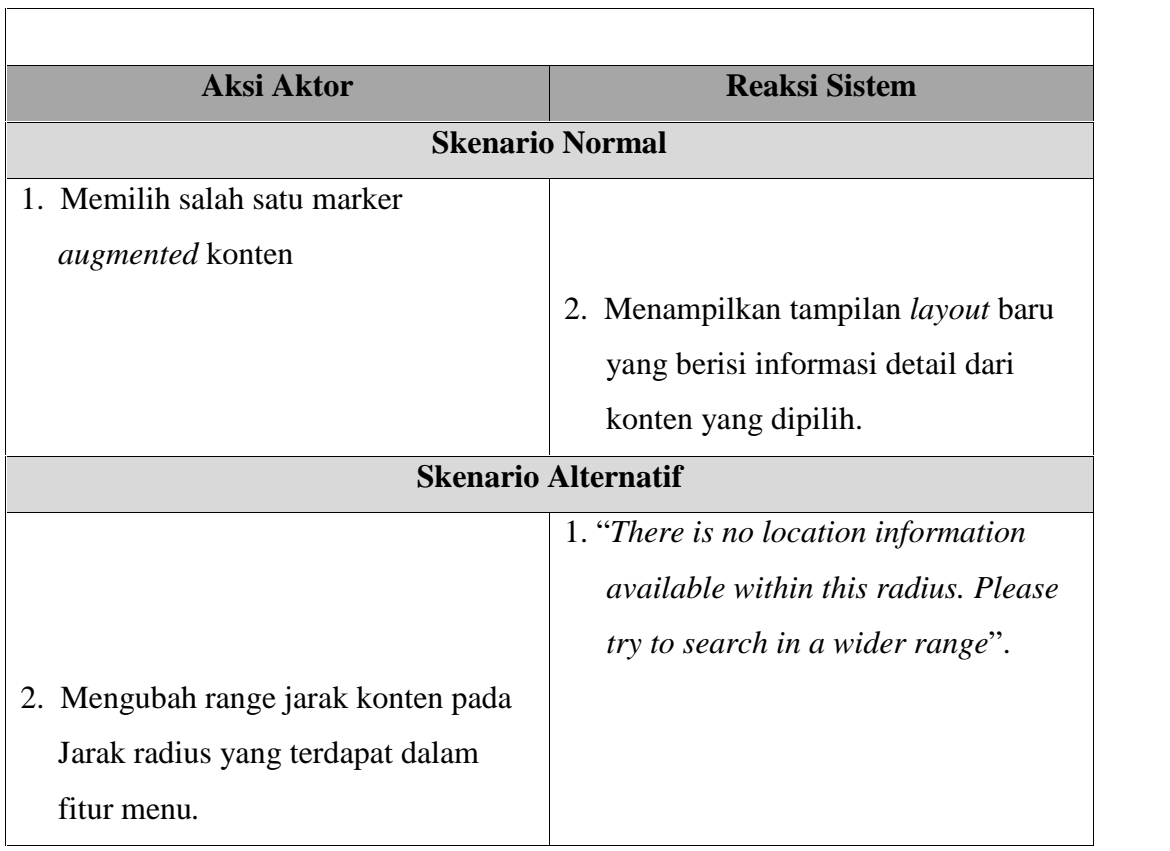

# Tabel 4.5: Skenario UC-03 Melihat Peta Navigasi Menuju Konten

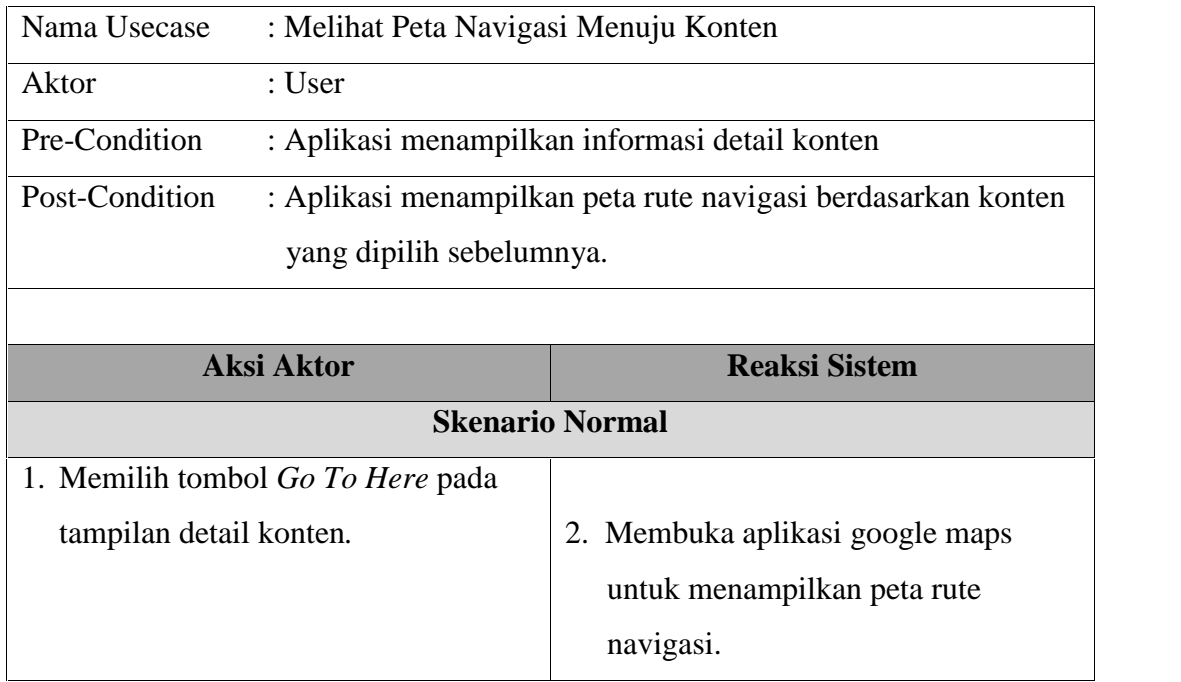

Tabel 4.6: Skenario UC-04 Memanggil No. Telepon

| Nama Usecase                      | : Memanggil No. Telepon                        |                                                                  |  |  |  |  |
|-----------------------------------|------------------------------------------------|------------------------------------------------------------------|--|--|--|--|
| Aktor                             | : User                                         |                                                                  |  |  |  |  |
| Pre-Condition                     | : Aplikasi menampilkan informasi detail konten |                                                                  |  |  |  |  |
| Post-Condition                    |                                                | : Aplikasi menampilkan <i>dialer phone</i> beserta nomor telepon |  |  |  |  |
|                                   | konten                                         |                                                                  |  |  |  |  |
|                                   |                                                |                                                                  |  |  |  |  |
|                                   | <b>Aksi Aktor</b>                              | <b>Reaksi Sistem</b>                                             |  |  |  |  |
|                                   | <b>Skenario Normal</b>                         |                                                                  |  |  |  |  |
| 2. Memilih tombol Call Place pada |                                                |                                                                  |  |  |  |  |
|                                   |                                                |                                                                  |  |  |  |  |
| tampilan detail konten.           |                                                |                                                                  |  |  |  |  |
|                                   |                                                | 2. Menampilkan <i>phone dialer</i> beserta                       |  |  |  |  |
|                                   |                                                | nomor telepon konten                                             |  |  |  |  |

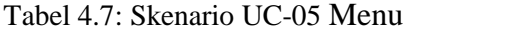

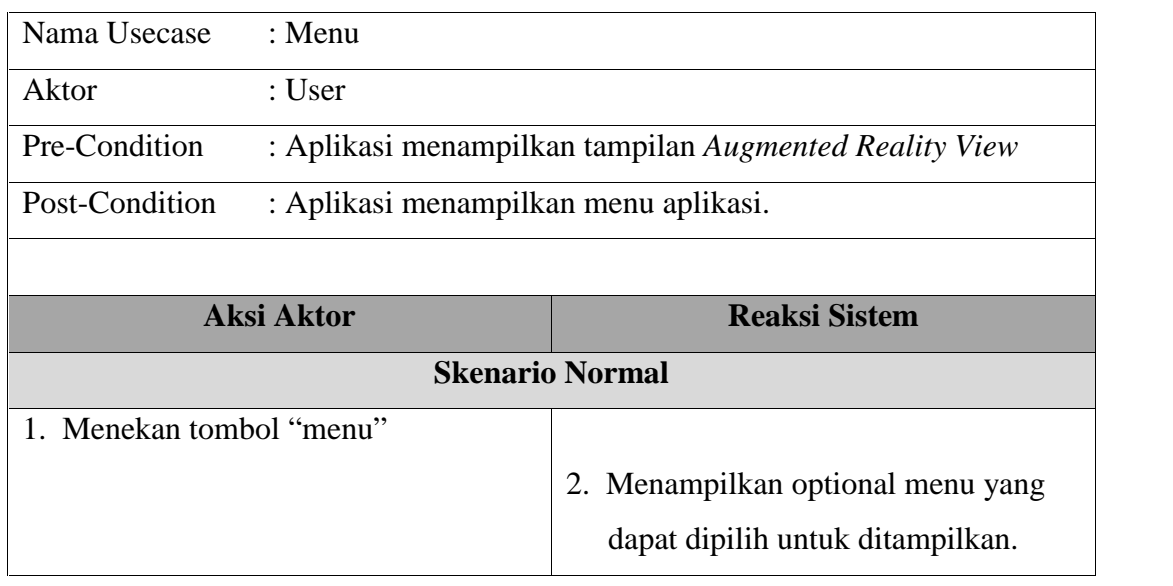

Tabel 4.8: Skenario UC-06 Jarak Radius

| Nama Usecase             | : Jarak Radius                                         |                                                            |  |  |  |
|--------------------------|--------------------------------------------------------|------------------------------------------------------------|--|--|--|
| Aktor                    | : User                                                 |                                                            |  |  |  |
| Pre-Condition            | : Aplikasi menampilkan tampilan Augmented Reality View |                                                            |  |  |  |
| Post-Condition           | radius yang dipilih.                                   | : Aplikasi menampilkan konten berdasarkan pengaturan jarak |  |  |  |
|                          | <b>Aksi Aktor</b>                                      | <b>Reaksi Sistem</b>                                       |  |  |  |
|                          |                                                        | <b>Skenario Normal</b>                                     |  |  |  |
| 1. Menekan tombol "menu" |                                                        |                                                            |  |  |  |
|                          |                                                        | 2. Menampilkan optional "menu"                             |  |  |  |
|                          | 3. Memilih tombol "Jarak Radius"                       |                                                            |  |  |  |

## Tabel 4.9: Skenario UC-07 Info

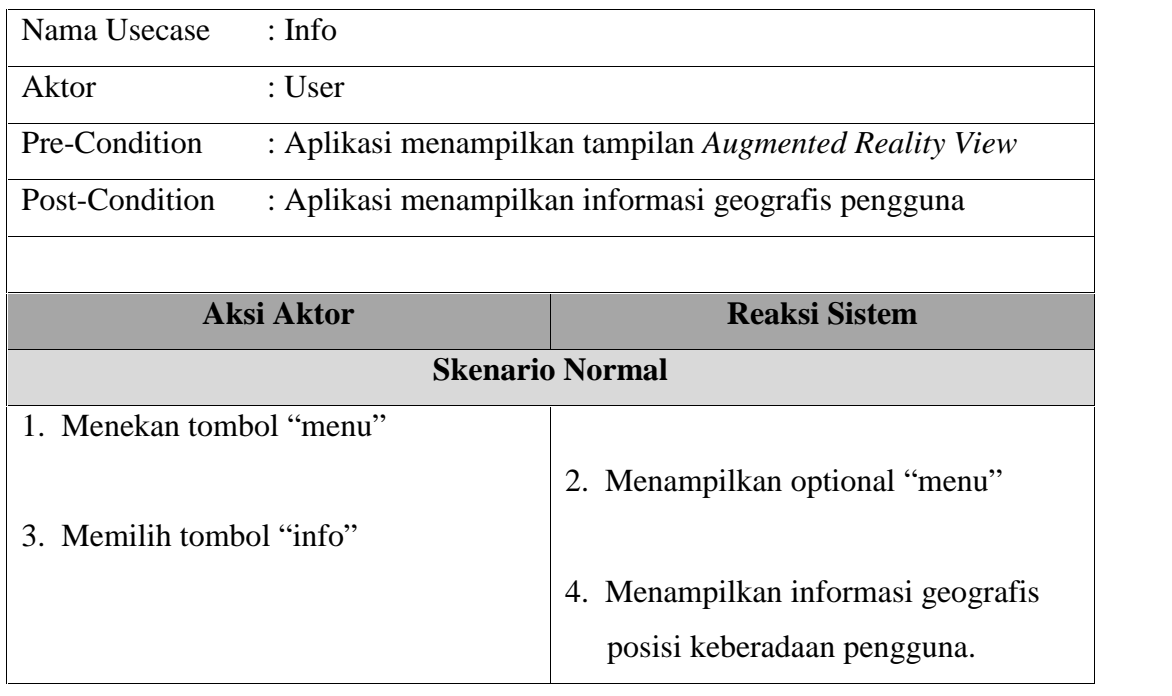

Tabel 4.10: Skenario UC-08 Melihat Konten Melalui *Map View*

| Nama Usecase<br>: Melihat Konten Melalui Map View              |                                                      |  |  |  |
|----------------------------------------------------------------|------------------------------------------------------|--|--|--|
| Aktor<br>: User                                                |                                                      |  |  |  |
| Pre-Condition<br>: Aplikasi menampilkan tampilan menu kategori |                                                      |  |  |  |
| Post-Condition                                                 | : Aplikasi menampilkan tampilan Map View berdasarkan |  |  |  |
| kategori yang dipilih                                          |                                                      |  |  |  |
| <b>Aksi Aktor</b>                                              | <b>Reaksi Sistem</b>                                 |  |  |  |
|                                                                | <b>Skenario Normal</b>                               |  |  |  |
| 1. Memilih jenis kategori fasilitas                            |                                                      |  |  |  |
| umum                                                           |                                                      |  |  |  |
|                                                                | 2. Menampilkan optional menu aksi                    |  |  |  |
|                                                                | Map View                                             |  |  |  |
| 3. Memilih optional menu aksi Map                              |                                                      |  |  |  |
| View yang di tampilkan sistem                                  |                                                      |  |  |  |
|                                                                | 4. Menampilkan Peta lokasi konten                    |  |  |  |
|                                                                | berdasarkan kategori yang dipilih                    |  |  |  |
|                                                                | sebelumnya                                           |  |  |  |
|                                                                | <b>Skenario Alternatif</b>                           |  |  |  |
|                                                                | 1." Sorry!, ARPekanbaru has stopped                  |  |  |  |
|                                                                | unexpectedly. Please try again. "                    |  |  |  |
| 2. Menekan tombol "Force Close"                                |                                                      |  |  |  |
|                                                                | Sistem akan terminate.<br>3.                         |  |  |  |

# Tabel 4.11: Skenario UC-9 Melihat Konten Melalui *List View*

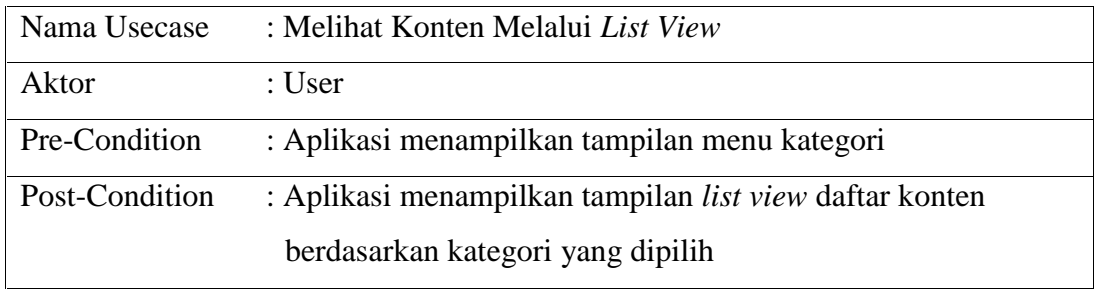

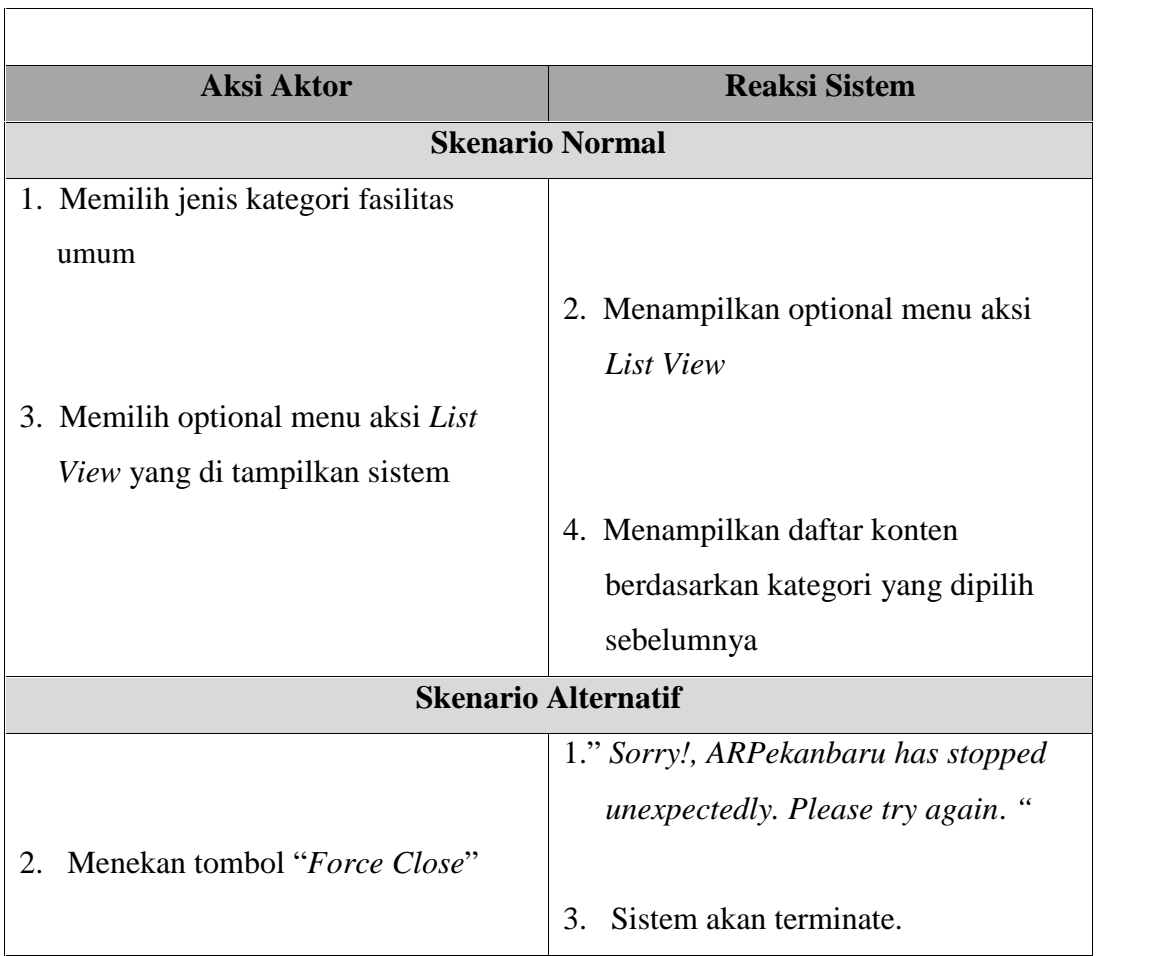

# Tabel 4.12: Skenario UC-10 Melihat Informasi Detail Konten

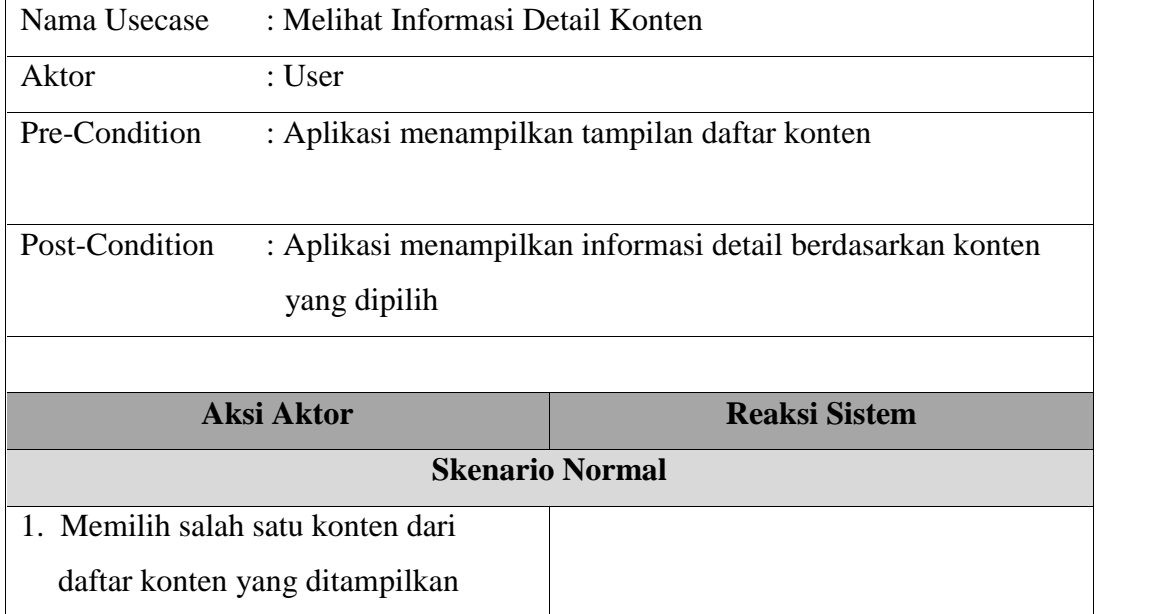

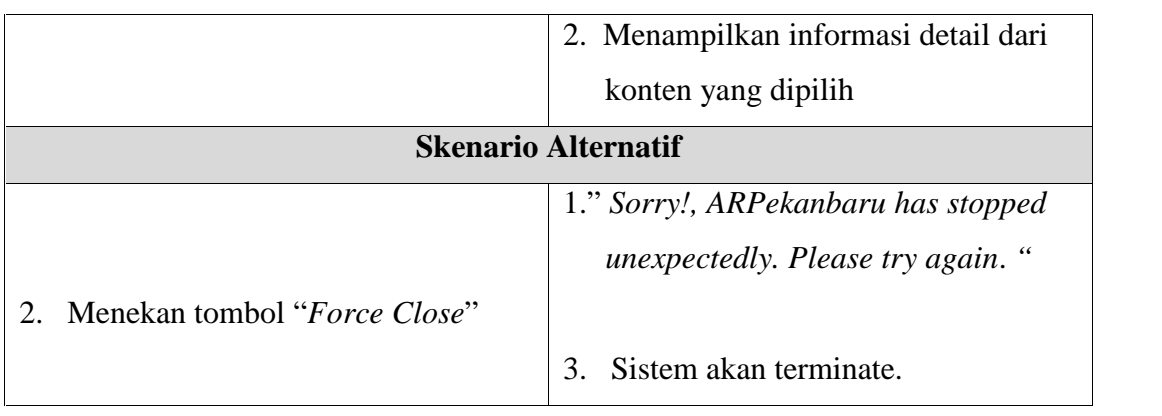

## **4.4.2.** *Use Cases Diagram Aplikasi Backend*

Gambar 4.3 dibawah ini menjelaskan aliran *Use case diagram* aplikasi *backend*. Aktor pengguna aplikasi *backend* yaitu Admin berperan mengelola aplikasi *backend* pada CMS berbasis web.

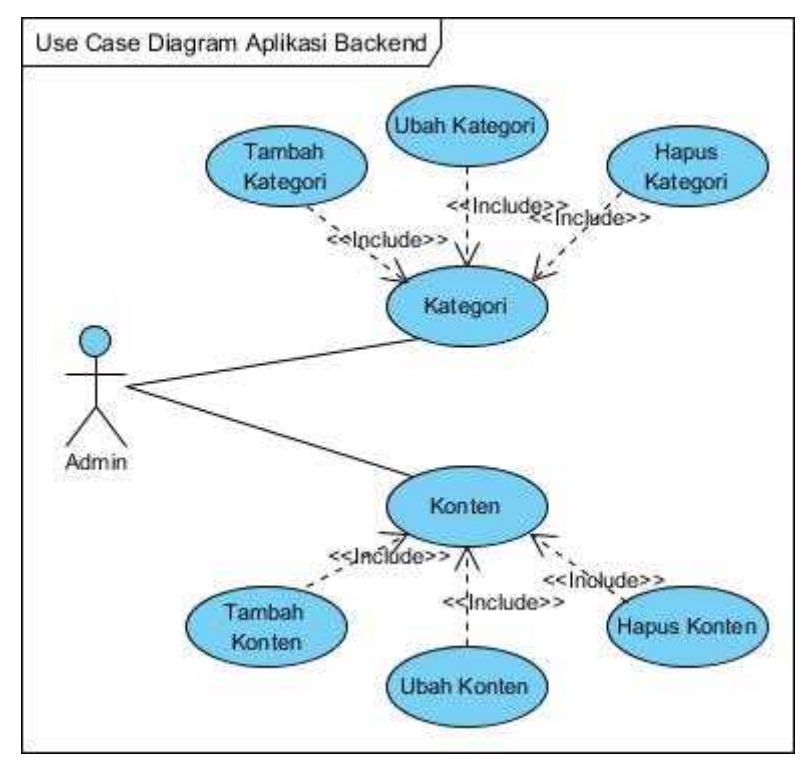

Gambar 4.3. *Use Case Diagram Aplikasi Backend*

#### 1. Definisi Aktor

Berikut adalah pendefinisian aktor pada aplikasi *Augmented Reality* fasilitas umum Pekanbaru:

Tabel 4.13: Definisi aktor-aktor dalam aplikasi *backend*

| N <sub>0</sub> | Aktor | Keterangan                                          |  |  |
|----------------|-------|-----------------------------------------------------|--|--|
|                | Admin | Merupakan <i>actor</i> yang berperan mengelola data |  |  |
|                |       | informasi dalam <i>database server</i> melalui CMS  |  |  |
|                |       | berbasis web.                                       |  |  |

### 2. Definisi *Usecase*

Deskripsi *usecase* menggambarkan kebutuhan fungsional sistem, kemudian dibuat skenario (*flow of event*) yang menggambarkan urutan skenario. Tabel dibawah ini merupakan definisi dari *usecase* dalam aplikasi *backend*.

Tabel 4.14: Definisi *Usecase* dalam sistem *backend*

| ID      | Nama Usecase       | Keterangan                                       |  |  |
|---------|--------------------|--------------------------------------------------|--|--|
| $UC-01$ | Konten             | Fungsionalitas yang memungkinkan admin dapat     |  |  |
|         |                    | mengelola data konten.                           |  |  |
| $UC-02$ | Tambah Konten      | Berfungsi untuk menambahkan data konten.         |  |  |
| $UC-03$ | <b>Ubah Konten</b> | Berfungsi untuk mengubah atau <i>update</i> data |  |  |
|         |                    | konten.                                          |  |  |
| $UC-04$ | Hapus Konten       | Berfungsi untuk menghapus data konten.           |  |  |
| $UC-05$ | Kategori           | Fungsionalitas yang memungkinkan admin dapat     |  |  |
|         |                    | mengelola data kategori.                         |  |  |
| $UC-06$ | Tambah Kategori    | Berfungsi untuk menambahkan data kategori.       |  |  |
| $UC-07$ | Ubah Kategori      | Berfungsi untuk mengubah atau update data        |  |  |
|         |                    | kategori.                                        |  |  |
| $UC-08$ | Hapus Kategori     | Berfungsi untuk menghapus data kategori.         |  |  |

#### 3. Skenario

Sebelum masuk pada tahap pembuatan *usecase diagram*, perlu dijabarkan skenario dari penggunaan sistem ini. Berikut adalah skenario penggunaan aplikasi *backend* berdasarkan dari tiap *usecase*:

Tabel 4.15: Skenario UC-01 Konten

| Nama Usecase<br>: $K$ onten         |                                         |                                          |  |  |  |
|-------------------------------------|-----------------------------------------|------------------------------------------|--|--|--|
| Aktor                               | : Admin                                 |                                          |  |  |  |
| Pre-Condition                       | : Sistem menampilkan halaman menu utama |                                          |  |  |  |
| Post-Condition                      |                                         | : Sistem menampilkan halaman data konten |  |  |  |
|                                     |                                         |                                          |  |  |  |
|                                     |                                         |                                          |  |  |  |
| <b>Aksi Aktor</b>                   |                                         | <b>Reaksi Sistem</b>                     |  |  |  |
|                                     |                                         | <b>Skenario Normal</b>                   |  |  |  |
| 1. Memilih Konten pada pilihan menu |                                         |                                          |  |  |  |
|                                     |                                         | 2. Menampilkan halaman pengolahan        |  |  |  |

## Tabel 4.16: Skenario UC-02 Tambah Konten

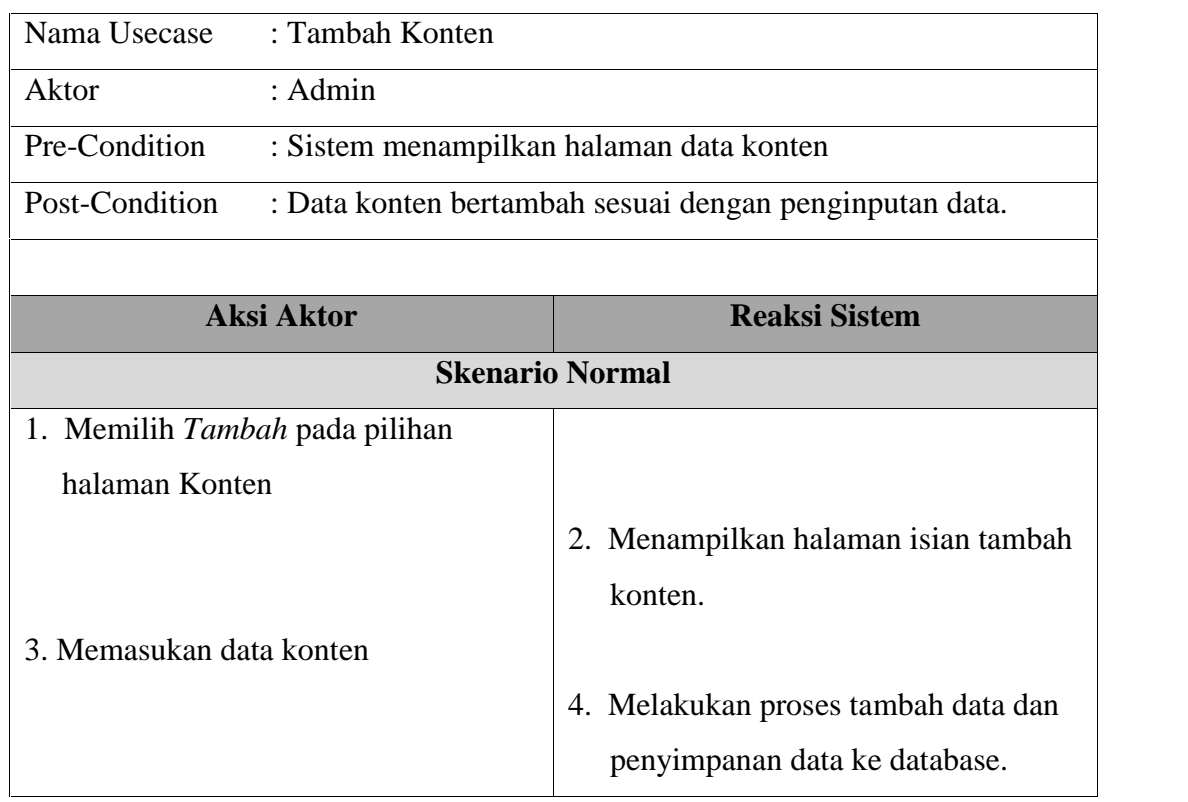

Tabel 4.17: Skenario UC-03 Ubah Konten

| Nama Usecase                | : Ubah Konten                                         |                                    |  |  |
|-----------------------------|-------------------------------------------------------|------------------------------------|--|--|
| Aktor                       | : Admin                                               |                                    |  |  |
| Pre-Condition               | : Sistem menampilkan halaman data konten              |                                    |  |  |
| Post-Condition              | : Perubahan data konten sesuai dengan pengubahan data |                                    |  |  |
|                             | konten                                                |                                    |  |  |
|                             |                                                       |                                    |  |  |
|                             | <b>Aksi Aktor</b>                                     | <b>Reaksi Sistem</b>               |  |  |
|                             |                                                       | <b>Skenario Normal</b>             |  |  |
|                             | 1. Memilih Edit pada kolom action                     |                                    |  |  |
| tabel Konten                |                                                       |                                    |  |  |
|                             |                                                       | 2. Menampilkan halaman ubah konten |  |  |
| 3. Mengubah data koten yang |                                                       |                                    |  |  |
| diinginkan                  |                                                       |                                    |  |  |
|                             |                                                       | 4. Melakukan proses ubah data dan  |  |  |
|                             |                                                       | menyimpan hasil perubahan data     |  |  |
|                             |                                                       | pada database                      |  |  |

Tabel 4.18: Skenario UC-04 Hapus Konten

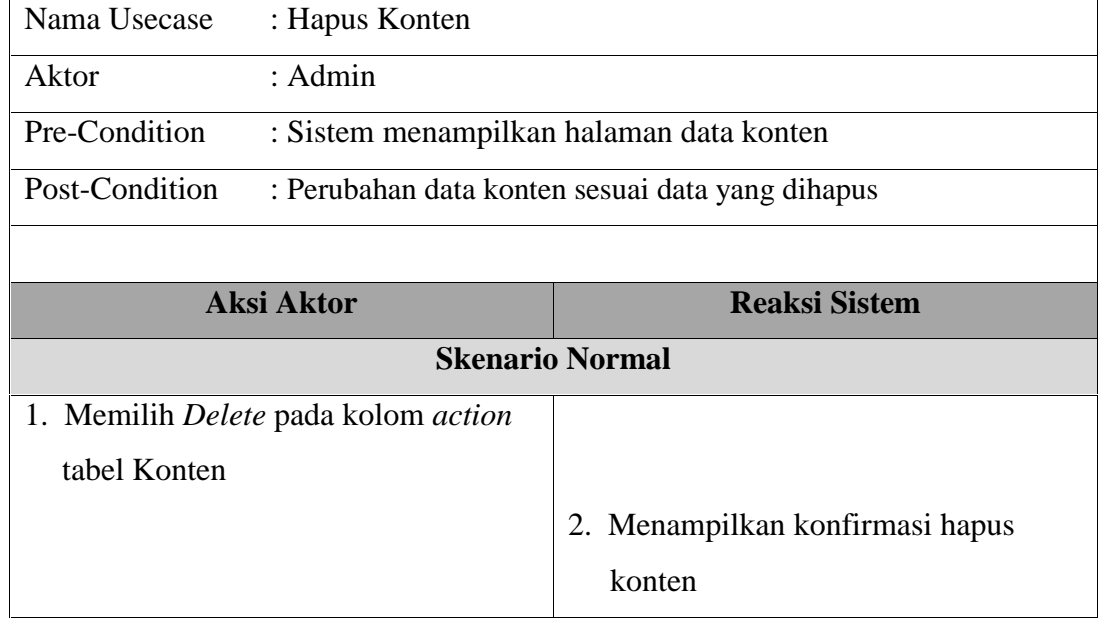

3. Menyetujui penghapusan dengan menekan tombol "OK" 4. Melakukan proses hapus data konten

## Tabel 4.19: Skenario UC-05 Kategori

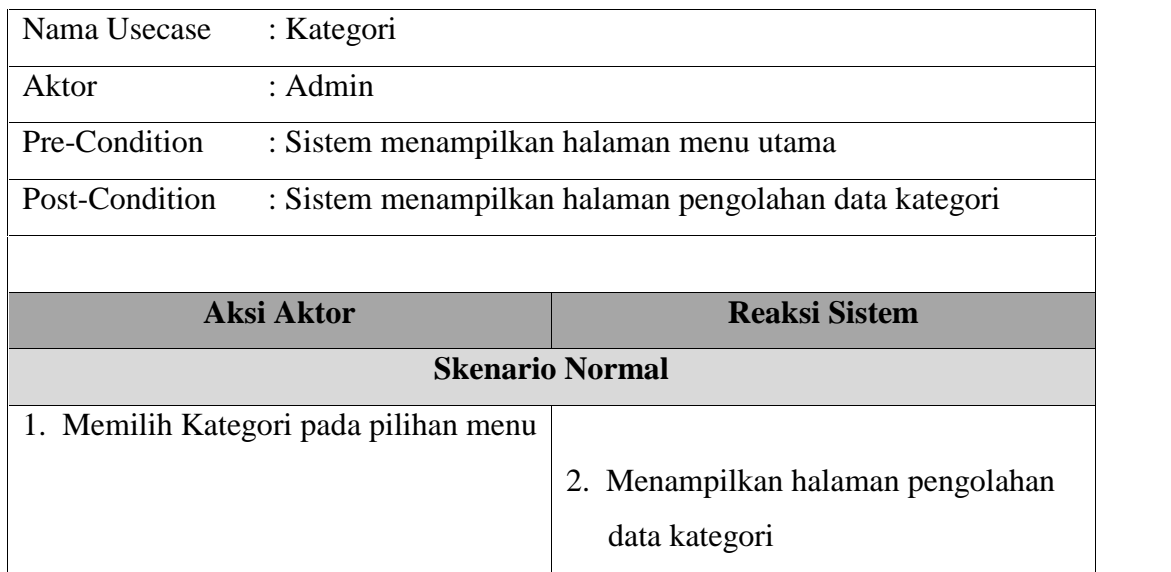

## Tabel 4.20: Skenario UC-06 Tambah Kategori

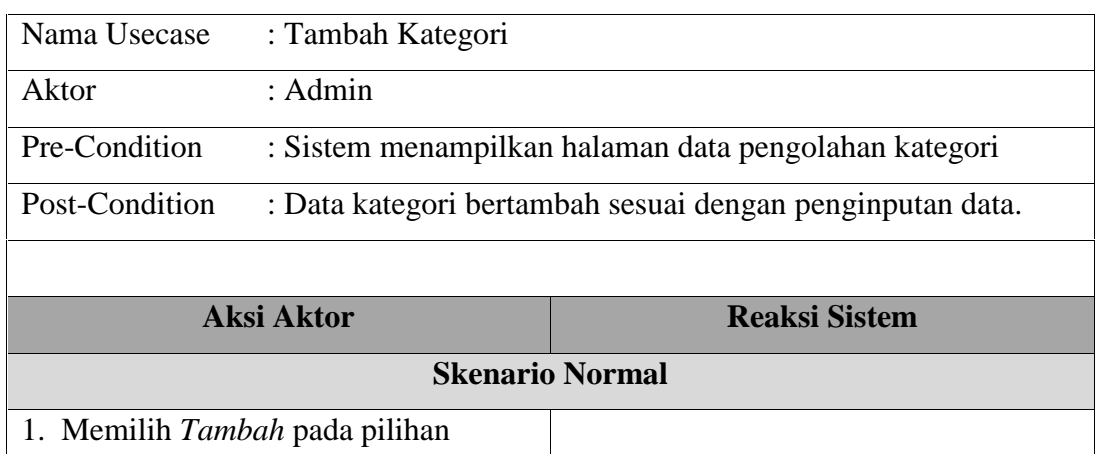

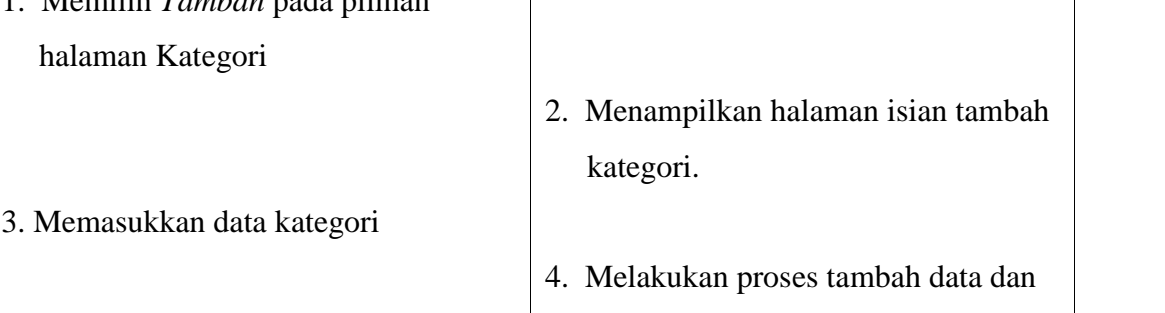

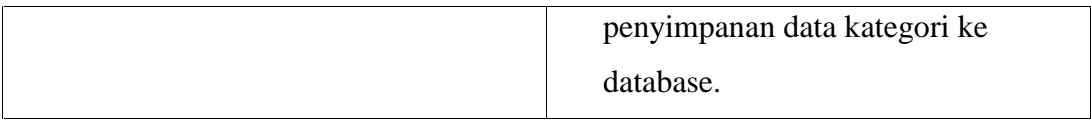

# Tabel 4.21: Skenario UC-07 Ubah Kategori

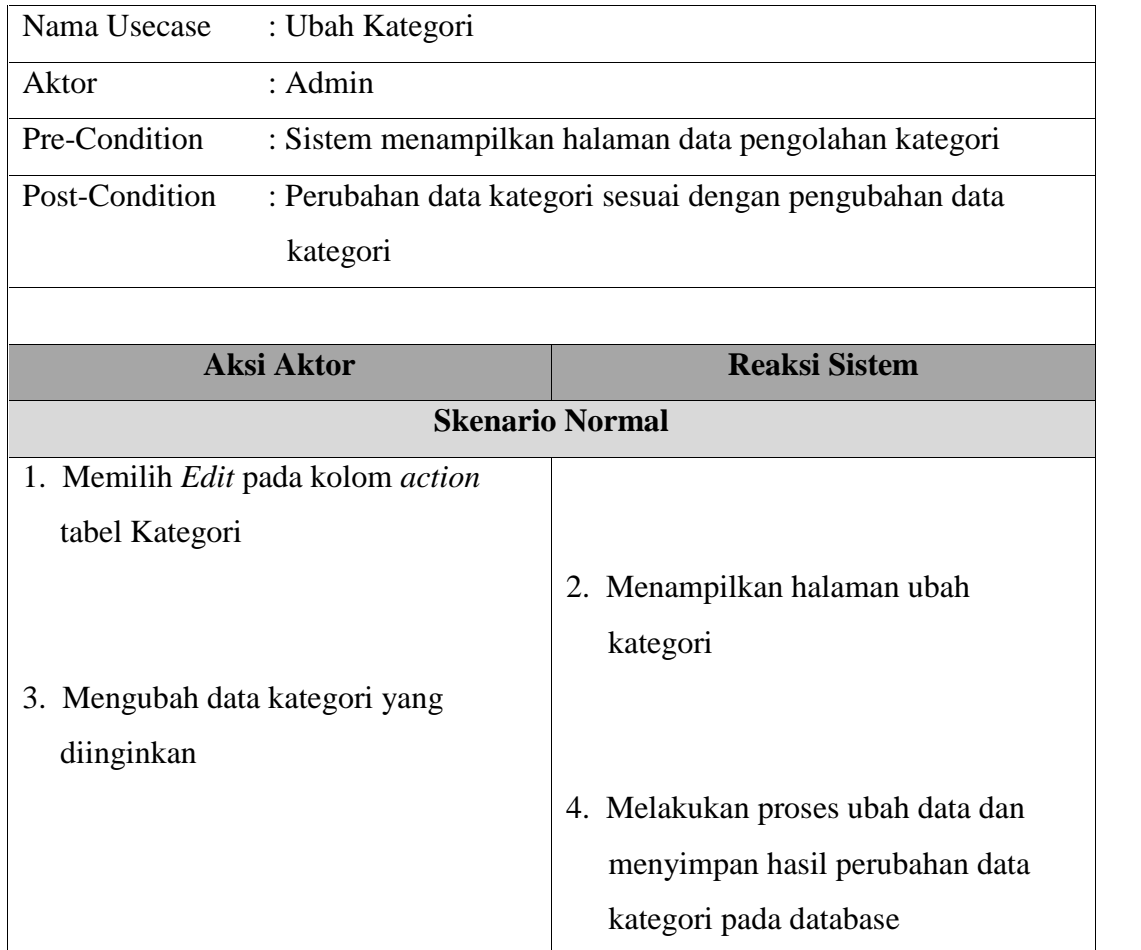

# Tabel 4.22: Skenario UC-08 Hapus Kategori

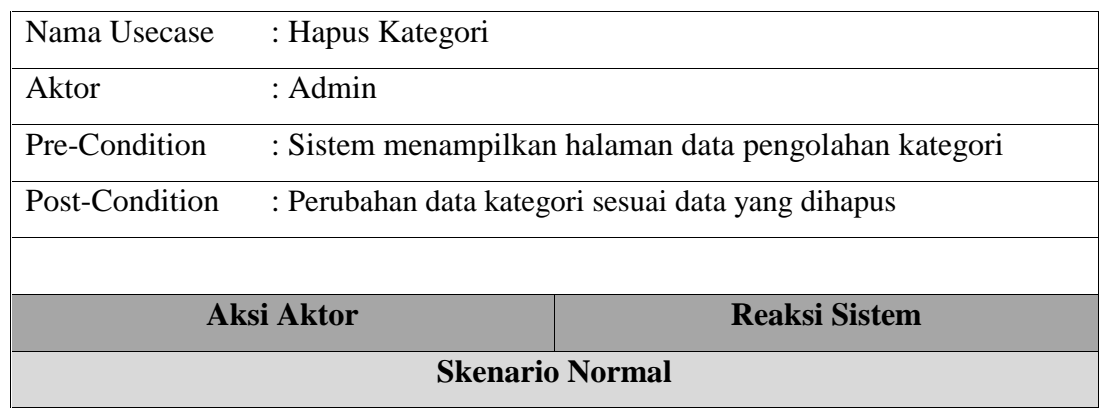

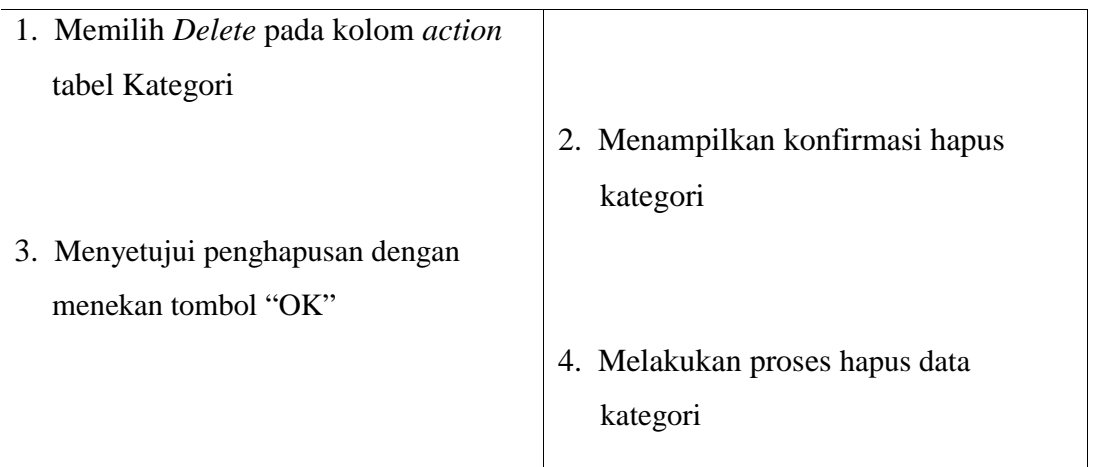

## **4.4.3.** *Class diagram*

*Class Diagram* menggambarkan struktur dan deskripsi *class, package*, dan objek yang saling terhubung. *Class diagram* yang dijelaskan pada analisa ini adalah *class diagram* yang terpasang pada aplikasi *Augmented Reality* fasilitas umum Pekanbaru menggunakan *Library* Mixare. Gambar 4.4 dibawah ini menjelaskan *class diagram* aplikasi *Augmented Reality* fasilitas umum Pekanbaru.

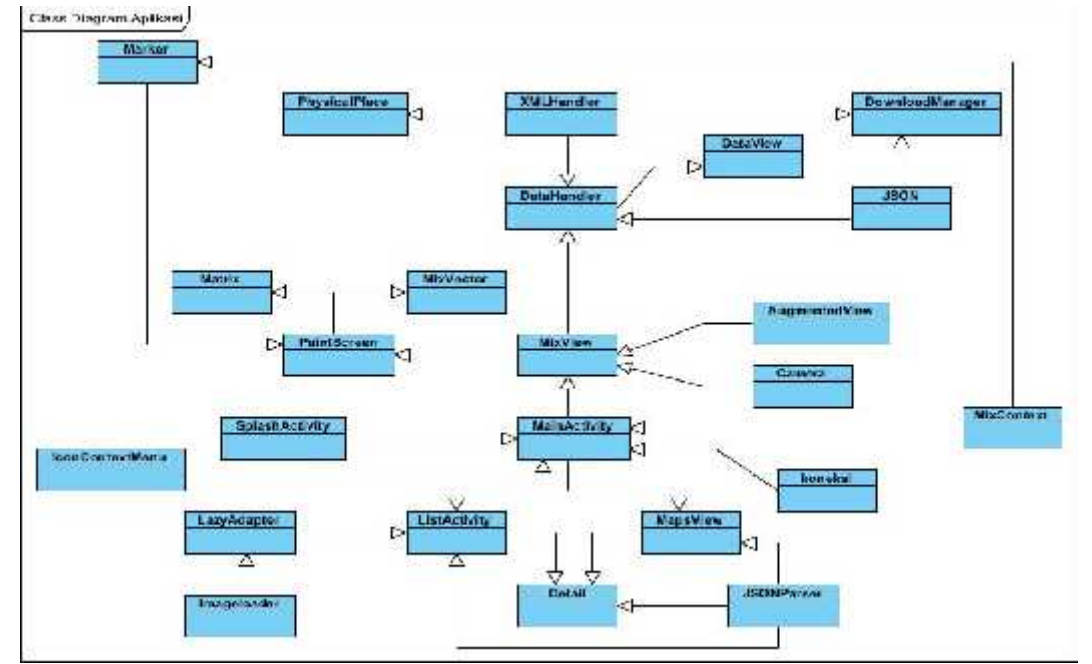

Gambar 4.4. *Class Diagram*

#### **4.4.4.** *Sequence diagram*

*Sequence diagram* digunakan untuk mengetahui tentang alur proses dan interaksi antara objek yang pada aplikasi *Augmented Reality* fasilitas umum Pekanbaru. Dengan menggunakan sequence diagram kita dapat melihat bagaimana objek-objek bekerja.

*Sequence diagram* dapat menampilkan bagaimana sistem merespon setiap kejadian atau permintaan dari user, dapat mempertahankan integritas internal, bagaimana data dipindah ke *user interface* dan bagaimana objek-objek diciptakan dan dimanipulasi. Diantaranya proses pemilihan kategori lokasi fasilitas umum, berikut ini gambar rancangan sequence diagram untuk Melihat Konten Melalui *Augmented Reality View* dan *Sequence diagram* proses lainnya dapat di lihat pada lampiran A.

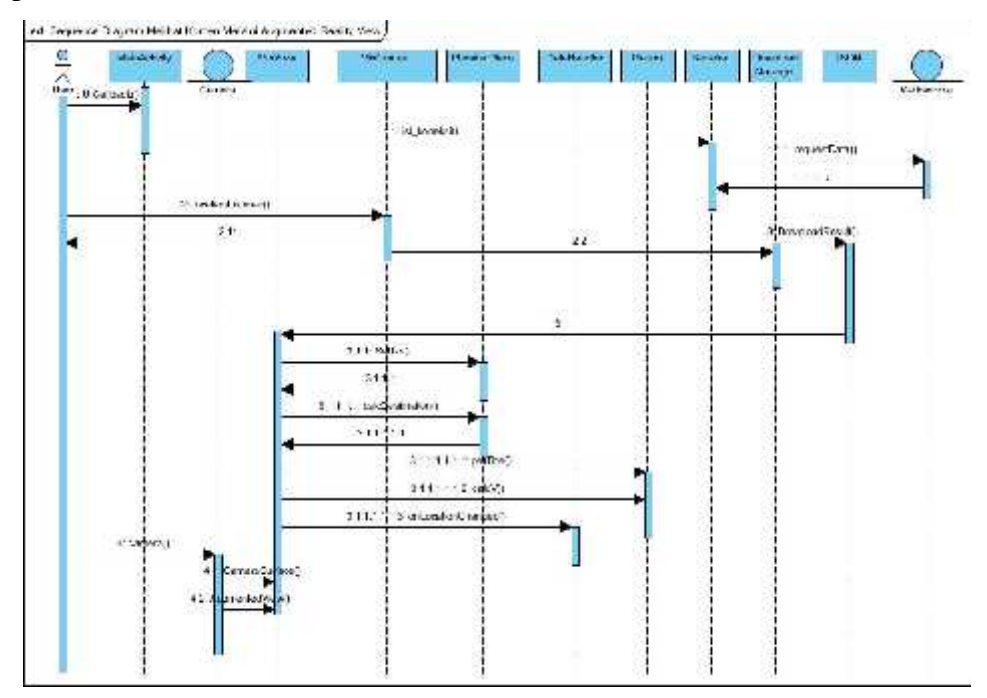

Gambar 4.5 *Sequence Diagram* Melihat Konten Melalui *Augmented Reality View*

#### **4.4.5.** *Activity Diagram*

*Activity diagram* merupakan alur kerja pada setiap *usecase. Activity diagram* pada analisa ini mencakup *activity diagram* setiap *usecase.* Untuk memudahkan dalam perancangan *activity diagram* maka dalam aplikasi *Augmented Reality* fasilitas umum Pekanbaru ini akan dipecah menjadi beberapa bagian. Untuk *activity diagram* lainnya dapat dilihat pada Lampiran A. Berikut ini adalah gambar *activity diagram* Melihat Konten Melalui *Augmented Reality View*.

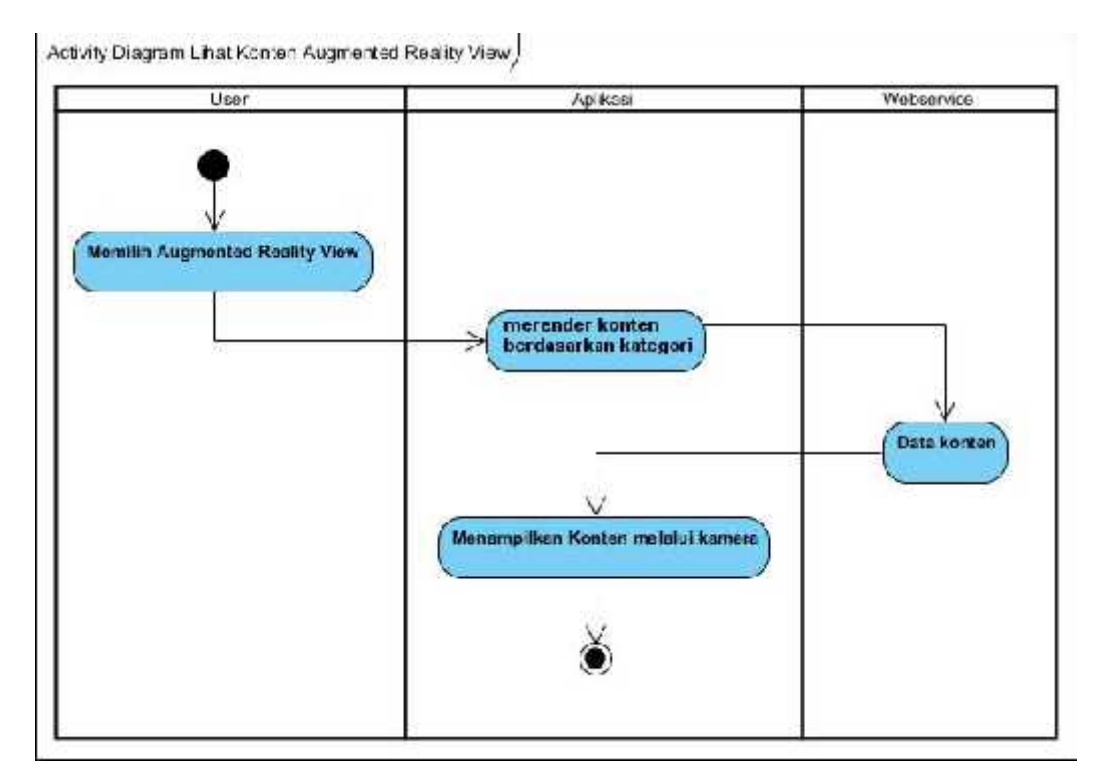

Gambar 4.6. *Activity Diagram* Melihat Konten Melalui *Augmented Reality View*

## **4.5. Perancangan Aplikasi**

Tahap perancangan antarmuka ini bertujuan sebagai acuan untuk tahap implementasi, dan juga memberikan gambaran antarmuka sistem yang akan dibangun. Perancangan tersebut antara lain perancangan perancangan *graphic user interfac*e untuk admin *database*, struktur menu dan perancangan tampilan system. Perancangan yang akan dibuat harus memenuhi aspek kenyaman dan kemudahan untuk digunakan oleh pengguna.

#### **4.5.1. Perancangan** *Database*

*Augmented Reality* fasilitas umum Pekanbaru merupakan aplikasi mobile berbasis *client server* yang memerlukan database untuk menjalankan fungsinya.

Berikut *model logic* database server pada *Augmented Reality* fasilitas umum Pekanbaru.

|    |           | <b>User</b>           |            |           |                                                  |
|----|-----------|-----------------------|------------|-----------|--------------------------------------------------|
| РK |           | username              |            |           | konten                                           |
|    |           | password              |            | <b>PK</b> | $\underline{\mathsf{id}}$                        |
|    | level     | nama_lengkap<br>email |            |           | lat<br>Ing<br>altitude<br>title<br>streetAddress |
|    |           | kategori              |            |           | number<br>deskripsi                              |
|    | <b>PK</b> | kategori              | $1$ to $1$ |           | image<br>kategori                                |
|    |           | ket                   |            |           |                                                  |

Gambar 4.7. Model *Logic Database*

Tabel 4.23. Keterangan Atribut dari tabel User

| N <sub>0</sub> | <b>Nama Field</b> | <b>Tipe Data</b> | <b>Null</b> | Keterangan                    |
|----------------|-------------------|------------------|-------------|-------------------------------|
| 1              | username          | Varchar $(50)$   | Not Null    | Username yang digunakan untuk |
|                | (PK)              |                  |             | mengakses antarmuka database  |
|                |                   |                  |             | aplikasi                      |
| 2              | password          | Varchar $(50)$   | Not Null    | kata kunci                    |
| 3              | nama_lengkap      | Varchar $(50)$   | Not Null    | Nama lengkap user             |
| $\overline{4}$ | email             | Varchar $(50)$   | Not Null    | Email user                    |
| 5              | level             | Varchar $(50)$   | Not Null    | Status level user di sistem   |

Tabel 4.24. Keterangan Atribut dari tabel kategori

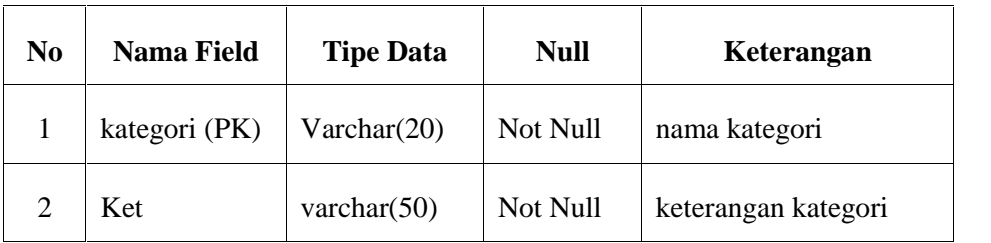

| N <sub>0</sub>           | Nama Field    | <b>Tipe Data</b> | <b>Null</b> | Keterangan                      |
|--------------------------|---------------|------------------|-------------|---------------------------------|
| 1                        | id(PK)        | int(5)           | Not Null    | id konten                       |
| 2                        | Lat           | Double           | Not Null    | latitude lokasi konten          |
| 3                        | Lng           | Double           | Not Null    | longitude lokasi konten         |
| $\overline{\mathcal{A}}$ | altitude      | Int(11)          | Not Null    | altitude konten                 |
| 5                        | Title         | varchar $(50)$   | Not Null    | nama konten                     |
| 6                        | streetAddress | Varchar(100)     | Not Null    | alamat lokasi konten            |
| 7                        | number        | Varchar(20)      | Not Null    | nomor telepon konten            |
| 8                        | deskripsi     | varchar $(100)$  | Not Null    | Keterangan konten               |
| 9                        | image         | varchar $(50)$   | Null        | gambar konten                   |
| 10                       | kategori (FK) | varchar $(20)$   | Not Null    | foreign key dari tabel kategori |

Tabel 4.25. Keterangan Atribut dari tabel konten

## **4.5.2. Perancangan Antarmuka Aplikasi** *Frontend*

1. Tampilan halaman menu utama / Lihat kategori.

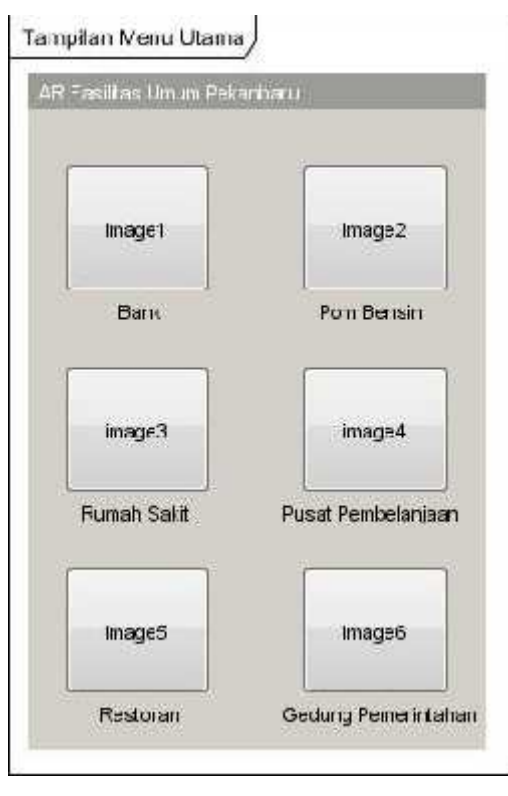

Gambar 4.8. Rancangan tampilan halaman menu utama.

2. Tampilan halaman *Augmented Reality View*

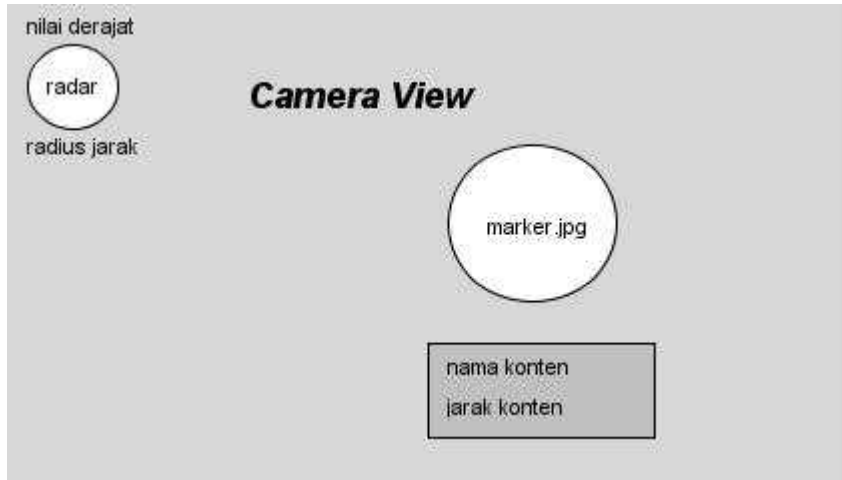

Gambar 4.9. Rancangan tampilan halaman *Augmented Reality View*

3. Tampilan Halaman *Map View*

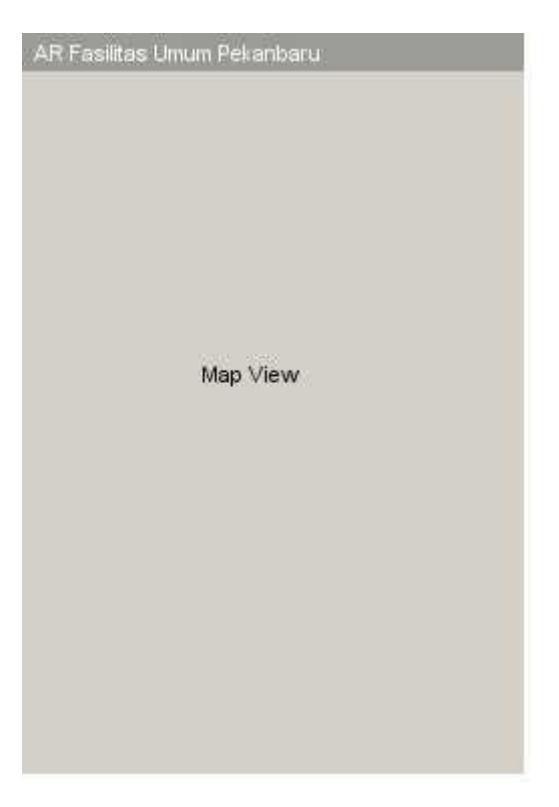

Gambar 4.10. Rancangan Tampilan Halaman *Map View*

4. Tampilan Halaman *List View*

| AR Fasilitas Umum Pekanbaru |                                          |
|-----------------------------|------------------------------------------|
| imagewew.                   | Nama konten<br>Alamat konten<br>Jarak KM |
| imagewew                    | Nama konten<br>Alamat konten<br>Jarak KM |
| imagewew                    | Nama konten<br>Alamat konten<br>Jarak KM |
| imagewew                    | Nama konten<br>Alamat konten<br>Jarak KM |
| imagewew                    | Nama konten<br>Alamat konten<br>Jarak KM |
| imagewew                    | Nama konten<br>Alamat konten<br>Jarak KM |
| imagewew.                   | Nama konten<br>Alamat konten<br>Jarak KM |

Gambar 4.11. Rancangan Tampilan Halaman *List View*

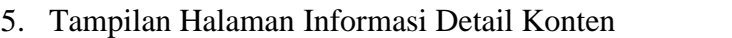

 $\blacksquare$ 

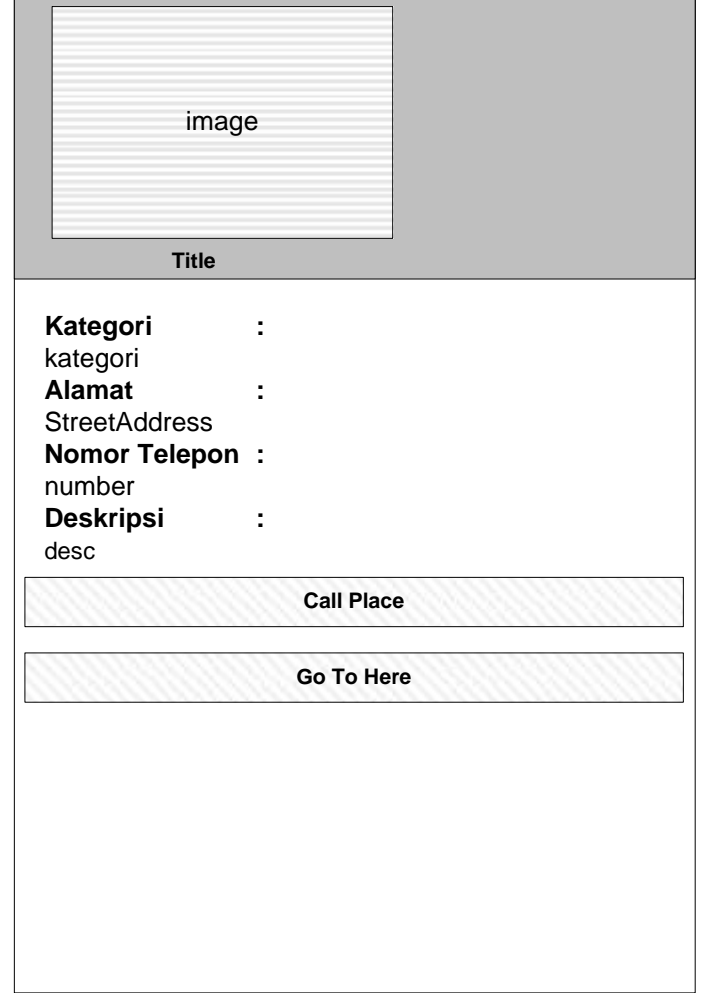

Gambar 4.12. Rancangan Tampilan Halaman Informasi Detail Konten

# **4.5.3. Perancangan Antarmuka Aplikasi** *Backend*

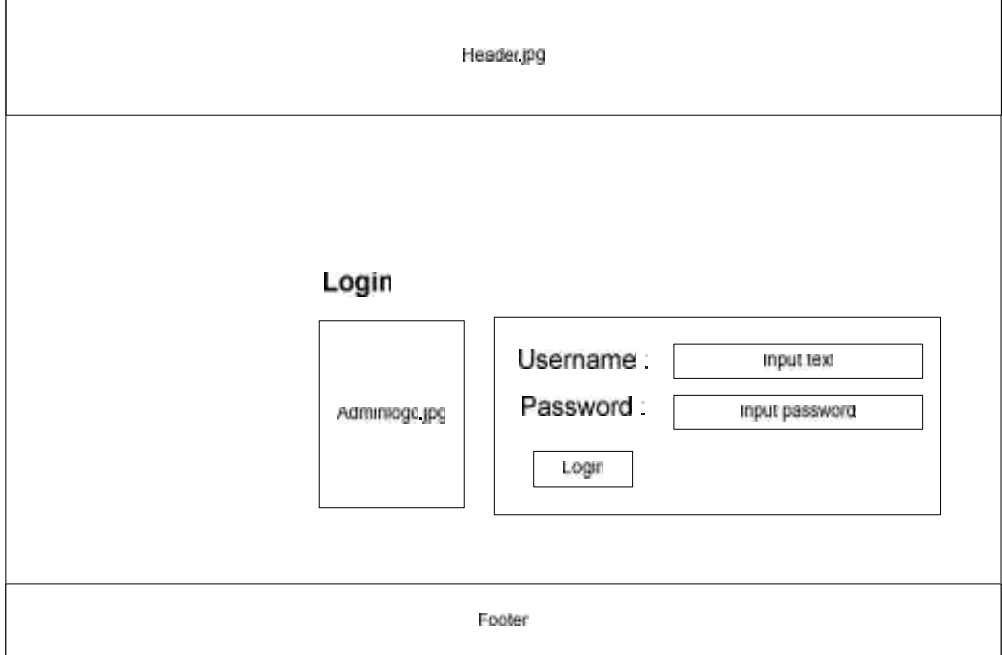

1. Tampilan halaman Login.

Gambar 4.13. Rancangan tampilan halaman Login.

2. Tampilan halaman utama

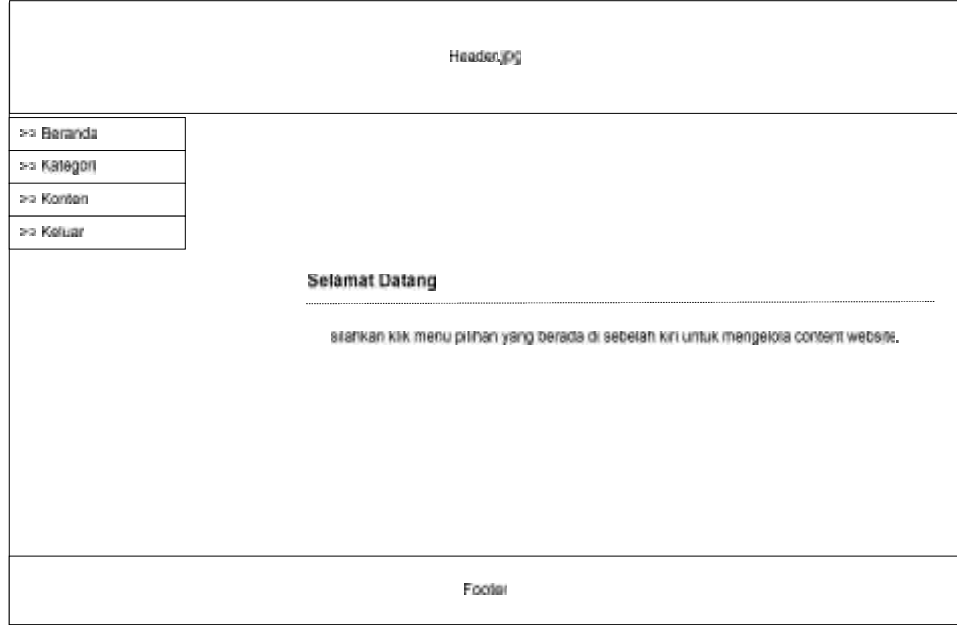

Gambar 4.14. Rancangan tampilan halaman Utama

# 3. Tampilan Halaman Kategori

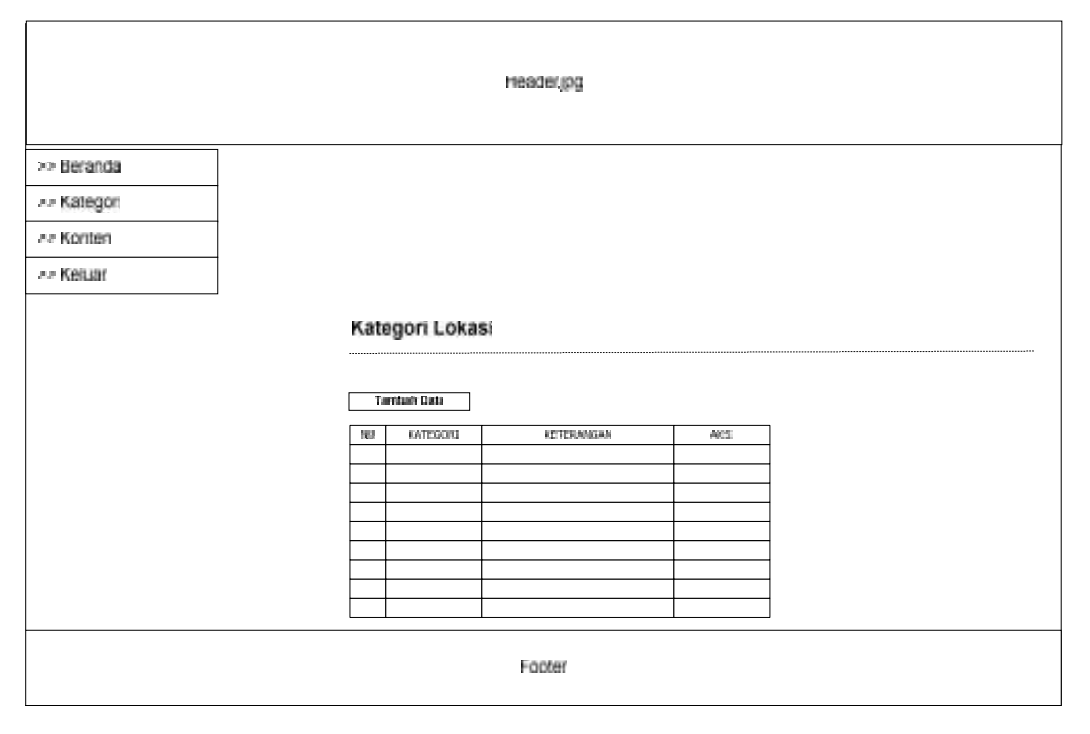

Gambar 4.15. Rancangan Tampilan Halaman Kategori

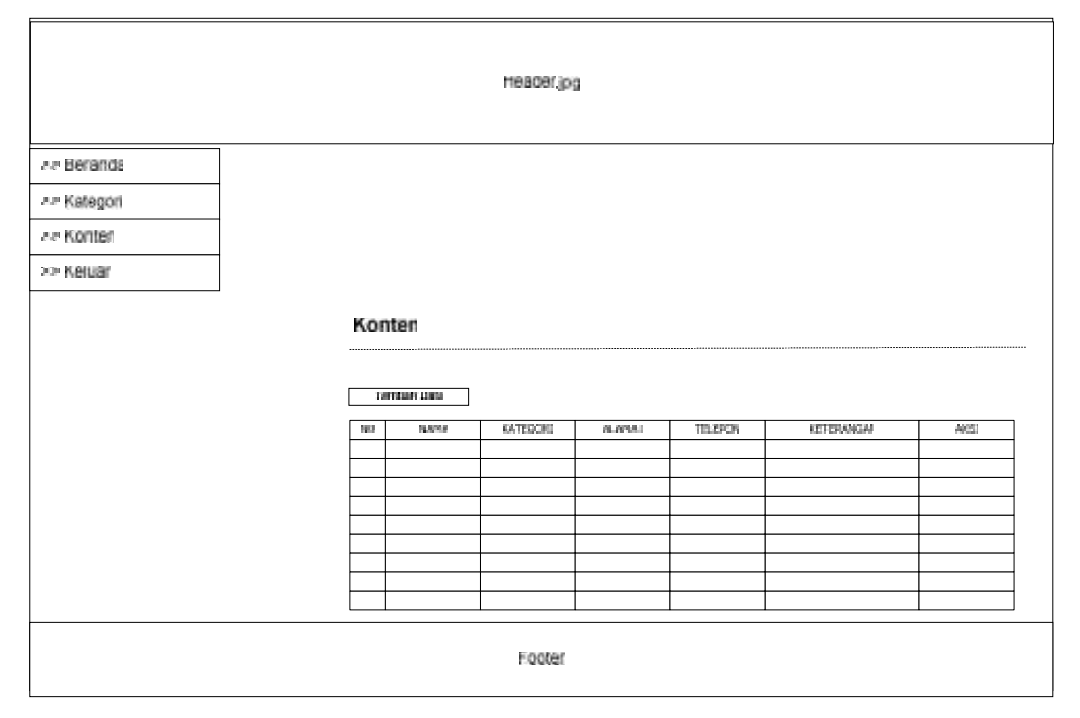

# 4. Tampilan Halaman Konten

Gambar 4.16. Rancangan Tampilan Halaman Konten

# 5. Tampilan Halaman Tambah Kategori

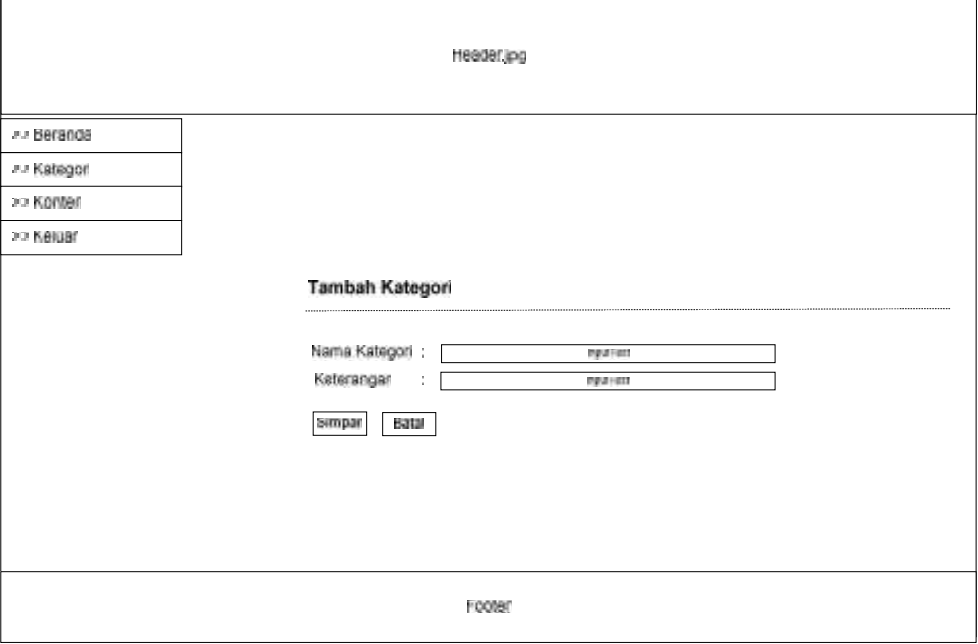

Gambar 4.17. Rancangan Tampilan Halaman Tambah Kategori

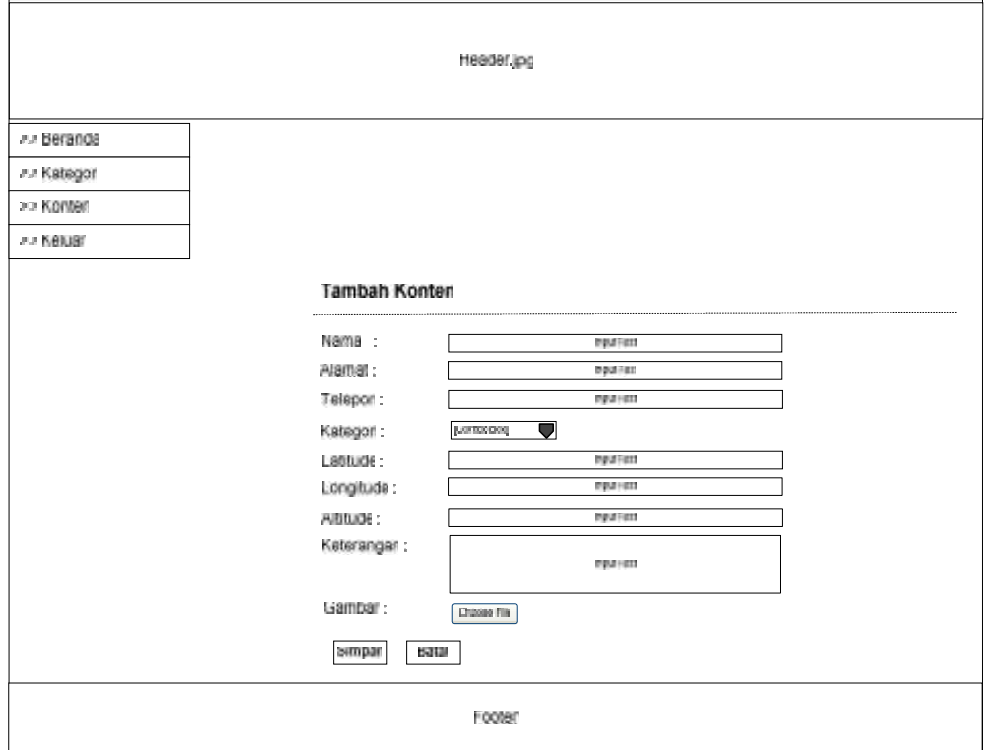

# 6. Tampilan Halaman Tambah Konten

Gambar 4.18. Rancangan Tampilan Halaman Tambah Konten